# NOTIS-ID User Guide

ND-63.011.2 EN

# NOTIS-ID User Guide ND-63.011.2 EN

### PREFACE

THE PRODUCT

This user guide is for the program NOTIS Information Distribution (NOTIS-ID) version B, ND 210192.

NOTIS-ID is an electronic mail system that allows you to send mail to users on any computer that is part of the same COSMOS network that your computer is connected to.

NOTIS-ID is integrated with the NOTIS Document Storage program (NOTIS-DS) and with the NOTIS Word Processing program, (NOTIS-WP).

THE READER

This manual is written for all users of NOTIS-ID. To gain full advantage from the manual, you should be familiar with ND's UE (User Environment).

It is also recommended that you have some knowledge of the NOTIS-WP version  ${\sf M}$ , or a later version.

As a user of NOTIS-ID, you are automatically a user of NOTIS-DS which automatically files all of your mail in your mailbox. This manual includes the information you need about NOTIS-DS in order to use NOTIS-ID. However, we recommend that you become familiar with NOTIS-DS in order to get the most out of your mail service.

THE MANUAL

This manual is intended as a guide to the use of NOTIS-ID. The first chapter introduces the program and its various functions.

The second chapter is a short instruction in writing a letter.

We recommend that you read Chapter 1 first. Then read and follow the directions in Chapter 2. When you have completed the first two chapters, you may either read the chapters in the order they are presented. or use the Table of Contents to select the information you want.

This manual contains examples of screen pictures that appear in connection with NOTIS-WP. The examples show screen pictures from the M-version of NOTIS-WP. If you have a later version of NOTIS-WP, the examples may be different from what you see on your screen.

| DC   | 1 A | רבח     | MAN      | IIAI C |
|------|-----|---------|----------|--------|
| PK F | , , | : r : ; | 141 M 14 | 11141  |

User Environment Reference ND-60.172.2 EN Manua. NOTIS-WP User Guide ND-63.018.2 EN NOTIS-DS User Guide ND-63.017.3 EN NOTIS-ID Supervisor Guide

ND-30.062.1 EN

| CHAPTER | 1:   | Introducing NOTIS-ID                                                                                                    |
|---------|------|----------------------------------------------------------------------------------------------------|
|         |      | Introducing NOTIS-ID                                                                                                    |
| CHAPTER | 2:   | WRITING YOUR FIRST LETTER —                                                                                                    |
|         |      | Write your first letter to yourself How to write a letter - step-by-step How to write a letter - in detail When you need to fill in the address field Registered mail, enclosure and mailing time |
| CHAPTER | ₹ 3: | THE MAIL YOU RECEIVE                                                                                                    |
|         |      | The mail that is in your Intray  How to look at the mail you have received  What the status lines and information line show  you                                                                  |

|         |    | How to read your mail                                                                                                    | 42<br>44<br>46<br>48                                           |
|---------|----|----------------------------------------------------------------------------------------------------|----------------------------------------------------------------|
| CHAPTER | 4: | How you can act on the letters in your Intray ——                                                                                                    | 51                                                             |
| ·       |    | What you can do with the mail you have received — Answering a letter that you have received — — — How to mail a letter that is in your intray — — How to delete a letter — — — — — — — — How to copy a letter — — — — — — — — How to move a letter out of your intray — — — How to get a printed copy of a letter — — — — Why and how you mark letters — — — — —                                                                                                    | 53<br>54<br>58<br>60<br>61<br>63<br>65                         |
| Chapter | 5: | Outgoing mail                                                                                                    | 69                                                             |
|         |    | The mail that is in your Outtray — — — — — How to read a letter in your outtray — — — — — How to find out who received a letter — — — — Deleting the name of a receiver from the list of receivers — — — — — — — — — — — — — — What you can do with the letters in your outtray — Mailing a letter that is in your outtray — — — Deleting a letter that is in your outtray — — — — Copying and moving a letter that is in your outtray — — — — Getting a printout of a letter in your outtray — — — — Marking a letter that is in your outtray — — — — — — — — — — — — — — — — — — — | 71<br>74<br>75<br>76<br>77<br>78<br>79<br>82<br>83<br>83<br>83 |
| CHAPTER | 6: | DS DOCUMENTS THAT ARE NOT IN YOUR MAILBOX ———                                                                                                    | 85                                                             |
|         |    | NOTIS-DS folders                                                                                                    | 87<br>88<br>89<br>90                                           |

|          |    | Fill in the fields for fetching a DS-folder automatically                                                               | 91         |
|----------|----|----------------------------------------------------------------------------------------------------|------------|
| CHAPTER  | 7: | MORE ABOUT WRITING AND MAILING LETTERS —                                                                                | 93         |
|          |    | Writing and mailing letters $$<br>Choosing the subject of your letter $$<br>What you can do with the NOTIS-ID editor $$ | 95<br>96   |
|          |    | How to mail a letter                                                                                                    | 97<br>98   |
|          |    | Sending a letter by registered mail $$                                                                                  | 100        |
|          |    | Sending an enclosure with a letter                                                                                      | 101        |
|          |    | Choosing the mailing time $$ The fastest way to mail a letter $$                                                        | 102        |
| •        |    | How to store a letter without mailing it                                                                                | 103<br>103 |
|          |    | How you can fetch and edit any letter or other                                                                          | 100        |
|          |    | DS-document                                                                                                    | 104<br>105 |
| CHAPTER  | 8: | WHAT ELSE YOU CAN DO WITH NOTIS-ID                                                                                      | 107        |
|          |    | More ways to use NOTIS-ID                                                                                               | 109        |
|          |    | lists                                                                                                    | 109        |
|          |    | How to create several mailing lists Setting standard answers to prompts/instructions -                                  | 111        |
|          |    | How to set NOTIS-WP as your standard editor                                                                             | 115        |
|          |    | How to get a list of letters from another mailbox                                                                       | 116<br>118 |
|          |    | Editing the information in the info display $$<br>How to send an answer to only some of the other                       | 120        |
|          |    | What you can do with @                                                                                                  | 121        |
|          |    | Starting NOTIS-ID with a command                                                                                        | 122<br>123 |
| Appendix | A: | GLOSSARY ————————————————————————————————————                                                                           | 125        |
|          |    | A GUIDE TO THE FUNCTION KEYS —                                                                                          |            |
|          |    | Error messages ————————————————————————————————————                                                                     | 145        |
|          |    | INDEX —                                                                                                    | 156        |

# INTRODUCING CHAPTER 1 NOTIS-ID

| Introducing NOTIS-ID                         | 3  |
|----------------------------------------------|----|
| Important words                              | 3  |
| Important keys                               | 3  |
| How to start using NOTIS-ID $$               | 5  |
| The screen picture                           | 6  |
| The command menu                             | 8  |
| How to choose from the menu $$               | 8  |
| What you can choose from the command menu $$ | 10 |
| The LIST commands                            | 13 |
| The INTRAY/ANSWER command                    | 14 |
| The MAIL commands                            | 15 |
| The DISPLAY TEXT commands                    | 17 |
| The RECEIVERS commands                       | 18 |
| The INFO commands                            | 19 |
| The LETTER/WRITE command                     | 20 |
| The LETTER/STORE command                     | 21 |
| The LETTER/FETCH command                     | 21 |
| The LETTER/CONTINUE command                  | 22 |
| The NOTIS/WP and NOTIS/DS commands           | 22 |

### INTRODUCING NOTIS-ID

This chapter gives you an idea of how NOTIS-ID works by giving you a look at the screen picture and the command menu. Although it is intended as an introductory chapter, some detail is included so that a user can use many of the NOTIS-ID functions after becoming familiar with:

Chapter 1 - Introducing NOTIS-ID

Chapter 2 - Writing your first letter

### IMPORTANT WORDS

If you are familiar with NOTIS-DS, you already know many of the terms that are used in NOTIS-ID, e.g. archive, user, drawer, folder, document.

Explanations of these and other words you should know in NCTIS-ID are included in Appendix A, "Glossary".

### IMPORTANT KEYS

The important keys you use with NOTIS-ID are described briefly in this section. For more detailed information about the various function keys, see Appendix B, "A Guide to the Function Keys".

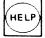

Press the HELP key to get information about a function or about a choice you have to make.

SHIFT + HELP

Press the SHIFT key and the HELP key at the same time to get a display of mailing lists, or a list of available choices of users, drawers, folders, documents.

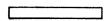

Press the SPACE BAR to refresh the screen display or to return to the previous screen display.

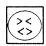

Press the  $\leftrightarrow$  key to display the <u>text</u> of a letter or other document. Press it again to return to a list.

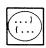

Press the (... key to display the list of receivers of a letter or other document.

Press it again to return to a list.

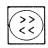

Press the << key to display information about a letter or document. Press it again to return to a list.

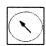

Press the HOME key to move the cursor from the command menu to the work area or from the work area to the command menu.

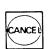

Press the CANCEL key to remove marking or to stop a function. To stop a function and make a new choice from the command menu, press the CANCEL key twice.

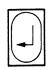

Press the CARRIAGE RETURN key ( $\rightarrow$  key) after you have filled in the appropriate answer to a field or to accept the default answer given.

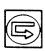

Press the EXECUTE key ( key) to accept all of the fields as they are and to execute the function.

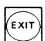

Press the EXIT key to stop using NOTIS-ID.

If you have entered NOTIS-DS or NOTIS-WP from the NOTIS-ID program, press the EXIT key to return to NOTIS-ID.

### HOW TO START USING NOTIS-ID

Before you start

You must be registered as a user of NOTIS-ID. You also must know your user name and password(s). If you do not already know them, check with your system supervisor.

What you type

In the text and illustrations of this user guide, the words or characters that are underlined are what you should type.

Log in

To start using NOTIS-ID you must first log in on your computer with the user name you have registered in NOTIS User Environment (NOTIS-UE).

 When the User Environment menu appears on the screen, select the choice for NOTIS-ID.

It may be called "Electronic Mail" or "Mail" or "ID" or whatever name your system supervisor has given the NOTIS-ID program.

 If you usually give SINTRAN commands to select a program, you can give the command:

NOTIS-ID-EN→

### THE SCREEN PICTURE

As soon as you have entered NOTIS-ID you see the following screen picture:

NOTIS-ID-500 VERSION B00 Date: JULY 23, 1986

Address : JEEVES

User : Mary Maclynn

1986-08-24

Mail :0

Command menu

The first two lines on the screen are the <u>command menu</u> for NOTIS-ID. The menu, how you use it, and its functions are described in the next section of this chapter.

Information line

The third line is the <u>information line</u>. It remains blank until you make selections from the menu. Then the information line shows what you are working with and the number of lines that are in use in the work area.

Program title

The fourth line shows you the name, version and date of the NOTIS-ID  $\underline{\text{program}}$  you are using.

#### Work area

The blank area of the screen is the work area. This is the area where you work with lists of letters, text displays, lists of receivers and document profiles. This is also the area where you write the letters you will send through NOTIS-ID.

### First status line

The first status line is the next to the bottom line on the screen display. It appears in reverse video. It shows your address, i.e. the name or number of the computer you are using.

The status line changes according to the selections you make from the menu, so that you are able to see what drawer, folder and document you are currently working with.

#### Second status line

The second status line always shows:

- The user name you use to log in as a User Environment (UE) user.
- The current date year-month-day.
- The number of letters that have been delivered into your Intray and that you have not yet read. This is called your "mail count"

When there is unread mail in your Intray, the area around the word "Mail" and the number is lit up.

### THE COMMAND MENU

The Command Menu consists of two lines:

- The first line shows the objects you can work with in NOTIS-ID.
- The second line shows the functions that can be carried out for each object in the top level.

The second line changes according to the selection you have made in the first line.

### HOW TO CHOOSE FROM THE MENU

# Selection by letter

The most direct way of making a selection is by typing the first letter of the name of the object in the first line of the menu. Your choice then shows in reverse video and the cursor moves directly to the second line of the menu.

Type the first letter of the name of a function in the second line to complete the command and carry out the function.

### Example

To write a letter:

- 1. Type <u>L</u> for Letter.
- 2. Type W for Write.

Position
with arrows and
select and
execute with +

The other way of making selections in the menu is by using the RIGHT and LEFT ARROW keys to move the cursor to the entry you would like to select.

When you have positioned the cursor at the entry of your choice, press  $\dashv$ . The entry you have selected remains in reverse video and the cursor moves to the lower level of the menu.

Position the cursor at your choice in the second line and press 4.

### Example

To write a letter:

- 1. Press the RIGHT ARROW key three times to move the cursor to the word "Letter".
- 2. Press ← .
- 3. Press ← to accept the choice the cursor is on, "Write".

Note that the cursor moves back to the first line of the command menu as soon as you have made a selection in the second line of the menu.

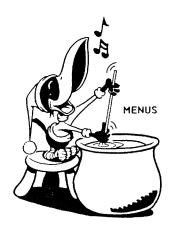

### WHAT YOU CAN CHOOSE FROM THE COMMAND MENU

Before you choose anything from the command menu, it looks like the example below:

ID: \_Intray Outtray DS-folder Letter NOTIS
List Answer Mail Display text Receivers Info

Each box in the diagram below contains a list of the functions that are available for each of the entries in the first line of the menu.

If, for example, you choose "Letter" from the first line of the command menu, the second line of the menu will show the functions that are in the box below "Letter" in the diagram.

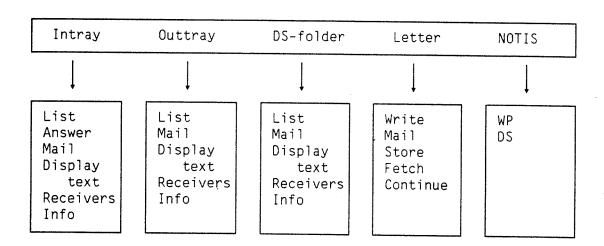

### Intray

All letters you receive are put into your <a href="Intray">Intray</a>. You fetch your Intray so that you can read the mail you have received. The commands you can use with your Intray are:

Intray/List (<u>IL</u>)
Intray/Answer (<u>IA</u>)
Intray/Mail (<u>IM</u>)
Intray/Display text (<u>ID</u>)
Intray/Receivers (<u>IR</u>)
Intray/Info (II)

### **Outtray**

A copy of each letter you write and/or send using NOTIS-ID is stored in your Outtray. You fetch your Outtray to find out if a letter you have written has been stored, sent, received, etc. The commands you can use with your Outtray are:

Outtray/List (OL) Outtray/Mail ( $\overline{\text{OM}}$ ) Outtray/Display text ( $\overline{\text{OD}}$ ) Outtray/Receivers ( $\overline{\text{OR}}$ ) Outtray/Info ( $\overline{\text{OI}}$ )

### DS-folder

All of the documents you have stored in NOTIS-DS have been placed in DS-folders. You select <u>DS-folder</u> from the menu to specify the folder that contains a document you want to fetch. The commands you can use with DS-folder are:

DS-folder/List (DL)
DS-folder/Mail (DM)
DS-folder/Display text (DD)
DS-folder/Receivers (DR)
DS-folder/Info (DI)

Letter

When you want to write, edit or mail a letter, choose <u>Letter</u> from the top level of the command menu. The commands you can use with Letter are:

Letter/Write (LW) Letter/Mail (LM) Letter/Store (LS) Letter/Fetch ( $\overline{\text{LF}}$ ) Letter/Continue (LC)

NOTIS

If you want to use NOTIS-WP or NOTIS-DS choose  ${\hbox{\tt NOTIS}}$  from the top level of the command menu. The commands you can use are:

NOTIS/WP (NW)NOTIS/DS  $(\overline{ND})$ 

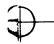

### THE LIST COMMANDS

List is the function that fetches your Intray, Outtray, or a DS-folder. Then it lists the contents of it in the work area of the screen. Choose the List function first so that your letters are available.

Intray/List

Intray/List (IL) lists the letters in your

Intray.

Outtray/List

Outtray/List (OL) lists the letters in your

Outtray.

DS-folder/List

DS-folder/List ( $\underline{DL}$ ) lists the documents in

a DS-folder.

The example below shows how the screen may look after you have selected Intray/List ( $\underline{IL}$ ). (The asterisk \* indicates an unread

letter.)

| ID:    | Intray    | Outtr  | ay   | DS-folder      | Letter | NOTI     | 5     |      |      |
|--------|-----------|--------|------|----------------|--------|----------|-------|------|------|
|        | List      | Answer | Mail | Display text   | Rece   | ivers    | Info  |      |      |
| Intray | : 1-6     |        |      |                |        |          |       |      |      |
|        | Subject   |        |      | Sent by        |        | Received | #Rec. | Char | Type |
| → *pa: | rking lot |        |      | John Jay       |        | 86-07-29 | 73    | 612  | Lett |
| sa.    | lary      |        |      | Colin Bligh    |        | 86-07-29 | 1     | 152  | Lett |
| sur    | mmer vaca | tion   |      | Tom Grough     |        | 86-07-28 | 20    | 458  | Lett |
| sur    | mmer vaca | tion   |      | Tom Grough     |        | 86-07-28 | 20    | 1589 | Encl |
| of     | fice proc | edures |      | John Jay       |        | 86-07-25 | 11    | 770  | Answ |
| of     | fice proc | edures |      | Marcia Johnson |        | 86-07-25 | 11    | 1786 | Lett |

/MARY MACLYNN/MAILBOX/INTRAY

User : Mary Maclynn

1986-07-29

Number :6 Mail :1

### THE INTRAY/ANSWER COMMAND

Answer is a function that can only be used with letters in your Intray. Answer makes it easy for you to send a reply to a letter you have received.

### Intray/Answer

Intray/Answer ( $\underline{IA}$ ) provides you with the editor so that  $\underline{you}$  can write a reply to a letter you have received.

When you have completed your reply, you choose the Mail function to send the reply automatically to whoever sent you the letter you have just answered.

You can also send the answer automatically to everyone else who has received the letter you have answered. There is also a way you can send the answer to only some of the people who have received the letter. (See Chapter 8, page 121.)

You can send the answer by registered mail so that you can see if those who received your answer have read it.

### THE MAIL COMMANDS

Mail is the function you choose when you want to send a letter. You can use these

commands:

Intray/Mail
Intray/Mail (IM) sends a letter that is in

your Intray.

Outtray/Mail Outtray/Mail (OM) sends a letter that is in

your Outtray.

DS-folder/Mail DS-folder/Mail (DM) sends a document that

is in a DS-folder.

**Letter/Mail** Letter/Mail (LM) sends a new letter you

have written.

Mailing features

When you choose Mail, prompts appear so that you can also choose how and when a letter will be delivered. You can choose to send a letter by registered mail. You can also decide the mailing time, and you can

enclose another document.

Registered mail

When you send a letter as registered mail, you receive information in your Outtray about whether that letter has been read, deleted or moved by the receiver.

**Enclosure** 

You can enclose a document with a letter you are sending. The document you enclose may either be a copy of another letter, a document that is stored in your NOTIS-DS archive, or a document that is stored in SINTRAN. This means that documents written with NOTIS-WP can be sent with NOTIS-ID.

### Mailing time

You can specify the time of mailing to suryour needs.

You may have written a letter that you want to send at a later date/time. For example, if you have a circular to send to 230 receivers, you may want to send it at a time of day when the system is not so busy.

### # of Receivers

You can send a letter to 500 receivers at one time.

# Rain nor sleet nor snow

You can count on NOTIS-ID to keep trying to deliver a letter you have mailed.

Sometimes a letter cannot be delivered immediately. The receiver's computer, for example, may be temporarily inaccessible. The mail server keeps trying to deliver tr letter at regular intervals until the letter is at its destination.

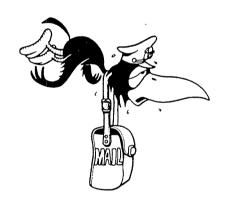

### THE DISPLAY TEXT COMMANDS

Intray/ Display text

Intray/Display text (ID) displays the text of a letter that is in your Intray.

Outtray/ Display text Outtray/Display text (OD) displays the text of a letter that is in your Outtray.

DS-folder/ Display text DS-folder/Display text (DD) displays the text of a document that is in a DS-folder.

The text display appears in the work area of the screen as in the sample below.

Intray

Outtray

DS-folder Letter

Display text

NOTES Receivers

Info

List Answer Mail Display text: 1-15

Subject: parking lot

NOTICE!!

To all of you who drive to work only to find that all of the company parking spaces are already taken:

DESPAIR NO MORE!

Our new parking lot, with 150 spaces, is open as of today.

To those of you who bike to work:

The bike stall has become a "bikeport" with a roof to keep your bike dry. New locks have been installed on all of the stanchions.

/MARY MACLYNN/MAILBOX/INTRAY/PARKING LOT-01-21107723 User : Mary Maclynn

1986-07-29

Number :15

Mail:3

**Alternative** to menu

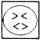

You may press the <> key to display the text of the letter that the marking arrow is pointing to in the list of letters. Press the <> key again to return the list of letters to the screen.

### THE RECEIVERS COMMANDS

Intray/Receivers

Intray/Receivers (IR) displays a list of the receivers of a letter in your Intray.

Outtray/Receivers

Outtray/Receivers ( $\overline{OR}$ ) displays a list of the receivers of a  $\overline{le}$ tter in your Outtray.

DS-folder/ Receivers DS-folder/Receivers ( $\underline{DR}$ ) displays a list of the receivers of a document in a DS-folder.

The sample below shows a list of receivers of a letter in an Intray.

| ID:    | Intray     | Outtra     | У         | DS-folder   |        | Letter  | NOTIS  |        |      |
|--------|------------|------------|-----------|-------------|--------|---------|--------|--------|------|
| 10.    | _          | Answer     | Mail      | Display     | text   | Rece    | eivers | Info   |      |
| Receiv | ers: 1-19  | <b>)</b>   |           |             |        |         |        |        |      |
|        | ect: parki |            |           |             |        |         |        |        |      |
|        | Grough     |            | <b></b>   | JEEVES      |        |         | -      |        |      |
| John   | Johnson    |            |           | JEEVES      |        |         |        |        |      |
| Mary   | Jordan     |            |           | JEEVES      |        |         |        |        |      |
| Alic   | e Alorg    |            |           | JEEVES      |        |         |        |        |      |
| Mary   | Maclynn    |            |           | JEEVES      |        |         |        |        |      |
| -      | Hahn       |            |           | JEEVES      |        |         |        |        |      |
| Geor   | ge Greeve  | 5          |           | ANOKA       |        |         |        |        |      |
| Gord   | on Groves  |            |           | ANOKA       |        |         |        |        |      |
| Sam    | Samson     |            |           | ANOKA       |        |         | •      |        |      |
| Jame   | s Josling  |            |           | ANOKA       |        |         |        |        |      |
| Jul    | le Moreno  |            |           | ANOKA       |        |         |        |        |      |
| Mar    | jorie Lane |            |           | GRANT       |        |         |        |        |      |
|        | yl Matson  |            |           | JEEVES      |        |         |        |        |      |
| Jor    | dan Brown  |            |           | JEEVES      |        |         |        |        |      |
| Jan    | ice Rush   |            | •         | GRANT       |        |         |        |        |      |
| Rik    | ki Alesi   |            |           | GRANT       |        |         |        |        |      |
| Ali    | ce Blackst | one        |           | ANOKA       |        |         |        |        |      |
| Ada    | ir Morris  |            |           | GRANT       |        |         |        |        |      |
| Ted    | Thatcher   |            |           | GRANT       |        |         | •      |        | . 77 |
| /MARY  | MACLYNN/M  | iailbox/in | TRAY / PA | ARKING LOT- | -01-21 | 1107723 |        | Number |      |
| User   | : Mary Mac | :lynn      |           |             | 1986-  | 07-29   |        | Mail   | . 3  |

## Alternative to menu

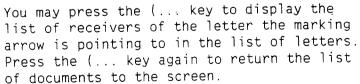

### THE INFO COMMANDS

Intray/Info

Intray/Info (II) displays information about

a letter in your Intray.

Outtray/Info

Outtray/Info (OI) displays information

about a letter in your Outtray.

DS-folder/Info

DS-folder/Info (DI) displays information

about a document in a DS-folder.

ID: \_Intray

Outtray

DS-folder

Letter

NOTIS

Answer Mail Display text Receivers

Info

Information:

Subject: parking lot

Name: PARKING LOT-01-21107723

Type : TEXT

Access rights : Public :

Friends :RWND

Own user : RWND

Subject : parking lot

List

Ke

Ke words : parking

bicycle

bike

Address : GRANT

\_ \_ \_ \_ \_ \_ \_ \_ \_ \_ \_

Size of document: 612

Created :

1986-07-29 11:35

By : John Jay

Last fetched: 1986-07-29 14:45

By : Mary Maclynn

Last updated : 1986-07-29 11:35

By : John Jay

Sent by : John Jay

Sent to : >COMPANY

Registered?: No

Encl:

/MARY MACLYNN/MAILBOX/INTRAY/PARKING LOT-01-21107723

User :Mary Maclynn

1986-07-29

Mail:3

Alternative to menu

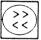

You may press the << key to get the information display of the letter the marking arrow is pointing to in the list of letters. Press the << key again to return the list of letters to the screen.

### THE LETTER/WRITE COMMAND

#### Letter/Write

Letter/Write  $(\underline{LW})$  provides you with the NOTIS-ID editor so you can write a letter.

The editor that is available in NOTIS-ID is a simple editor that has only a few of the functions that are available in NOTIS-WP. It has, for example, wordwrap for the last line of text. There is no limit to the length of the text of the letter.

You can use the following keys to help you when you use the NOTIS-ID editor:

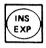

Press the EXPAND key to turn on the expand mode. This allows you to insert characters in a line of text.

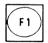

Press the F1 key to delete the line of text that the cursor is on.

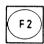

Press the F2 key to insert a blank line above the line of text the cursor is on.

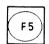

Press the F5 key to move the line of text, starting at the position of the cursor, down one line.

### NOTIS-WP

If you have started writing a letter and find that you need the NOTIS-WP editor, you simply select NOTIS-WP to copy the letter to NOTIS-WP in order to complete writing and/or editing it. You can then return to NOTIS-ID to send the letter.

### THE LETTER/STORE COMMAND

#### Letter/Store

Letter/Store (LS) saves a letter that you have been writing. The letter is stored in your Outtray where you can fetch it any time you choose.

### THE LETTER/FETCH COMMAND

#### Letter/Fetch

This function allows you to fetch any letter or document, then edit it. Choose Letter/Fetch (LF) to fetch:

- a letter that is in your Intray
- a letter that is in your Outtray
- a document that is in a DS-folder
- a SINTRAN file

Letter/Fetch finds the letter or document the marking arrow is pointing to in the list of letters in the Intray, Outtray or DS-folder, whichever you were using just before you chose Letter/Fetch. Then it copies it into the work area of the NOTIS-ID editor so you can edit it.

If you want to edit a different letter or document than is listed on the screen, you may change the names provided for you in the prompts.

You can fetch several letters or documents to copy into the work area at one time. If, for example, you have started writing a letter and want to include a document that you already have written and stored, give the Letter/Fetch command and specify the document you want to include. It will be fetched and appended to the end of the text that is already in the work area.

## THE LETTER/CONTINUE COMMAND

### Letter/Continue

Letter/Continue ( $\underline{LC}$ ) fetches the last letter you were working on in the editor.

The text of the letter is displayed in the work area so you can continue writing the letter or edit it.

If you have already mailed the last letter you were working on, a copy of the letter is displayed in the work area and you can edit it. The edited copy will be stored as a new letter in your Outtray when you finish working on it.

## THE NOTIS/WP AND NOTIS/DS COMMANDS

### NOTIS/WP

NOTIS/WP ( $\underline{\text{NW}}$ ) enters the NOTIS-WP program. You may want to use it:

- To write a letter for which you need more editor functions than are available in the NOTIS-ID editor so you can write the letter the way you want it.
- To create your own mailing lists.

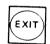

To return to NOTIS-ID, press the EXIT key.

### NOTIS/DS

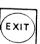

NOTIS/DS ( $\underline{\text{ND}}$ ) enters the NOTIS-DS program.

To return to NOTIS-ID, press the EXIT key.

| CHAPTER 2                 |  |
|---------------------------|--|
| Writing your first letter |  |
|                           |  |

| Write your first  | letter to yo | ourself $$       | <br><del>-</del> 25 |
|-------------------|--------------|------------------|---------------------|
| How to write a le | tter - ste   | ep-by-step — — · | <br><del>-</del> 26 |
| How to write a le | tter - in    | detail $$        | <br><del>-</del> 27 |
| When you need to  | fill in the  | address field ·  | <br><del>-</del> 32 |
| Registered mail   | enclosure ar | nd mailing time  | <br><u> </u>        |

### WRITE YOUR FIRST LETTER TO YOURSELF

The purpose of this chapter is to provide you with step-by-step instructions for writing a letter using NOTIS-ID.

Follow the instructions exactly in order to write a letter and mail it to yourself.

# Why write a letter to yourself?

It is a good idea to write your first letters to yourself because:

- You can practice writing letters without depending on (or bothering) anyone else.
- The letters are delivered into your own Intray.

The mail you receive from yourself will be useful for practicing the commands you can use with your Intray.

 Copies of the letters you write are put into your Outtray.

You can use these letters to practice the various commands that you can use with your Outtray.

### Explanation

For those who want more explanation, the step-by-step instructions are followed by the section, "How to write a letter - in detail". The section contains explanations and descriptions of what happens for each of the steps.

More about writing letters, the NOTIS-ID editor, and special mailing services is included in Chapter 7, "More about writing and mailing letters", page 95.

### HOW TO WRITE A LETTER - STEP-BY-STEP

- 1. Enter the NOTIS-ID program.
- 2. Type <u>L</u> for Letter (in the first line of the command menu).
- 3. Type  $\underline{W}$  for Write (in the second line of the command menu). Wait for the prompt "Subject of new letter...." at the top of the screen.
- 4. Type <u>Junk mail</u> on the dotted line to the right of "Subject of new letter". Then press ← J.
- 5. When the cursor is in the work area of the screen, type the following text:

This is the first letter I have written in NOTIS-ID. I will probably write several letters to myself. It is handy to have a lot of junk mail available to practice on.

- 6. Press the HOME key.
- 7. Type L for Letter.
- 8. Type M for Mail. Waït for prompts.
- 9. Type your own user name on the dotted line after "Receiver".
- 10. Press .

Your letter is on its way!

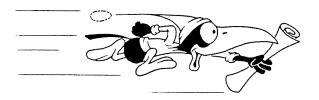

### HOW TO WRITE A LETTER - IN DETAIL

### Step 1

Enter the NOTIS-ID program.

The command menu at the top of the screen looks like this.

ID: \_Intray Outtray DS-folder Letter NOTIS List Answer Mail Display text Receivers Info

### Step 2

Type L for Letter.

A new menu appears as shown below.

ID: Intray Outtray DS-folder Letter NOTIS
\_\_Write Mail Store Fetch Continue

The cursor is in the second line of the menu. The second line has changed to show the functions for Letters.

### Step 3

Type  $\underline{W}$  for Write.

The menu disappears and a prompt appears in its place.

Subject of new letter:\_\_\_\_

### Step 4

Type Junk mail on the dotted line.

| Subject | of | new | letter:Junk | mail | <br> | <br> | <br> |   | <br> | <br> | <br> | <br> | ٠,٠ | <br> |  |  |
|---------|----|-----|-------------|------|------|------|------|---|------|------|------|------|-----|------|--|--|
|         |    |     |             |      |      |      |      | 1 |      |      |      |      |     |      |  |  |

### Note:

- You <u>must</u> fill in the subject of the letter.
- You may use either UPPERCASE or lowercase letters.
- Quotation marks and hyphens are not necessary.
- You may use any characters or symbols when you type the subject.

After you press  $\rightarrow$ , the prompt disappears and the following message appears at the top of the screen:

Creating letter in outtray

This means that space for your letter is being allotted in your Outtray.

When the message disappears, the first status line changes to show exactly what letter you are working on and where it is filed.

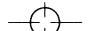

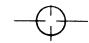

The user for the example, Mary Maclynn, sees this top status line:

/MARY MACLYNN/MAILBOX/OUTTRAY/JUNK MAIL-01

NUMBER : 0

MARY MACLYNN is the user name.

MAILBOX is the name of the  $\frac{drawer}{drawer}$  the letter is in.

OUTTRAY is the name of the  $\underline{\text{folder}}$  the letter is in.

JUNK MAIL-01 is the  $\frac{\text{document}}{\text{name}}$  name of the letter.

NUMBER : 0 means that no (zero) lines of the letter are stored yet.

#### Step 5

#### Type the text.

You can type a short message or a letter that is several pages long. There is no limit to the length of letter you can write with the NOTIS-ID editor.

Wordwrap and expand are among the features that are available in the NOTIS-ID editor.

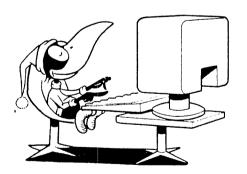

Step 6

Press the HOME key.

The menu reappears at the top of the screen.

ID: Intray Outtray DS-folder Letter NOTIS Write Mail Store Fetch Continue

Step 7

Type L for Letter.

Step 8

Type M for Mail.

The following message appears at the top of the screen:

Storing letter in outtray: JUNK MAIL-01

Then prompts appear at the top of the screen so that you can specify who you want to send the letter to.

Receiver :....

Address :

Registered mail? (Y/N): N

Enclosure? (Y/N): N

Mailing time : 1986-07-29 10:28

Step 9

Type your own user name on the dotted line.

The only field that you  $\underline{\mathsf{must}}$  fill in is the field for "Receiver". You type the user name of the receiver of your letter.

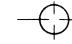

## Step 10

Press .

You see the following message at the top of the screen:

Mailing

Soon after this message disappears, your letter will be in the Intray of your Mailbox. A copy of it will be in your Outtray.

You can find out if your letter has been delivered:

- 1. Note that the message light (MSG.) is lit on the keyboard  $% \left( 1,0\right) =0$
- 2. Note that MAIL:1 is lit up at the far right on the bottom status line (this number will be different if you have received other mail as well).
- Type IL for Intray/List.

The list of letters in your Intray is displayed. "Junk mail" is now one of the entries in the list of letters.

# WHEN YOU NEED TO FILL IN THE ADDRESS FIELD

When you choose "Mail", the following prompt appears on the screen.

Receiver: \_......

Address:

Enclosure? (Y/N): N

Registered mail? Y/N: Y

Mailing time : 1986-07-29 10:28

Fill in address

You need to fill in the blank for "Address"  $\underline{\text{only}}$  when:

 The user has a different address than you have

and

 the user address is not on any mailing list.

No address

Usually, you do  $\underline{\text{not}}$  need to fill in the address of the user you are sending a letter to.

Receiver and you have same address

You do  $\underline{\text{not}}$  fill in any address when the receiver has the same address you have.

Receiver is on a mailing list

You do not fill in an address if the receiver is on a mailing list.

Check with your system supervisor to find out if there is a common mailing list that includes all of the user names and their respective addresses. The mail server uses the common mailing list to find the receiver's address.

If you create your own user mailing lists, the mail server will check your lists first to find the receiver's address.

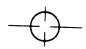

# REGISTERED MAIL, ENCLOSURE AND MAILING TIME

The registered mail and mailing time fields are for options in NOTIS-ID mail delivery. In brief, these options are for the following:

## Registered mail

If you want to find out if the receivers of a letter have read the letter you have sent, you can send your letter by registered mail. Type  $\underline{Y}$  for  $\underline{Y}$  for  $\underline{Y}$  for  $\underline{Y}$  and your letter will be sent as registered mail.

or

If you do not want to send the letter by registered mail, simply press  $\leftarrow$ 1 to accept N for No.

#### Enclosure

If you want to send another document with your letter, type  $\underline{Y}$  for Yes, followed by  $\overline{\rightarrow}$ . Before your letter is mailed, prompts appear so that you can specify which document you want to enclose.

## Mailing time

If you want to send your letter at some other time than the present date and time, you can change the numerals in the field for "Mailing time" to suit your needs, then press 🚽.

Registered mail, enclosure and mailing time are described in more detail in Chapter 7, section "Sending a letter by registered mail". (See page 100.)

# CHAPTER 3 THE MAIL YOU RECEIVE

| The mail that is in your Intray                             | 37   |
|-------------------------------------------------------------|------|
| How to look at the mail you have received $$                | . 38 |
| What the status lines and information line show             | 38   |
| you                                                         |      |
| What is in the work area —————————————————————————————————— | 5,5  |
| How to work area                                            | 40   |
| How to read your mail                                       | 42   |
| How to find out who received a letter —————                 | 44   |
| What else you can find out about a letter $$                | 46   |
| Short cuts                                                  | 48   |
|                                                             |      |

# THE MAIL THAT IS IN YOUR INTRAY

This chapter is about how you can read the mail that you receive - the mail that is in your Intray. It is also about how you get information about a letter.

Hopefully, after you read Chapter 2 you wrote enough "junk mail" to yourself so that you have several letters in your Intray already.

#### You have mail!

When you receive a letter, the MSG. light lights up on the keyboard (MSG. = message).

If you are using NOTIS-WP, or any of the other NOTIS programs with a status line, the word "Mail" lights up in the status line.

#### In a hurry?

If you have received a letter and cannot wait any longer to read it, follow the steps below before you read the rest of this chapter:

- 1. Enter NOTIS-ID, if you have not already done so.
- 2. Press the <> key. First, a list of letters will show on the screen, then the text of the letter you received most recently will be displayed in the work area of the screen.
- When you have finished reading your letter, press the <> key again. A list of letters appears on the screen.

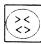

# HOW TO LOOK AT THE MAIL YOU HAVE RECEIVED

#### Intray/List

In order to look at the mail you have received, you fetch the contents of your Intray by giving the command Intray/List  $(\underline{IL})$ .

A list of the letters that are in your Intray is then displayed in the work area of the screen. (If your Intray is empty, the message "No entries to list!" appears at the top of the work area.)

If you took the short cut at the beginning of this chapter and pressed the <> key to open a letter, and pressed it again when you finished reading the letter, the list of letters in your Intray is already displayed in the work area.

| ID:    | _Intray    | Outtr  | ay   | DS-folder     | Letter | er NOTIS |       |      |      |  |  |
|--------|------------|--------|------|---------------|--------|----------|-------|------|------|--|--|
|        | List       | Answer | Mail | Display te    | xt Re  |          | Info  |      |      |  |  |
| Intray | y: 1-6     |        |      |               |        |          |       |      |      |  |  |
|        | Subject    |        |      | Sent by       |        | Received | #Rec. | Char | Type |  |  |
|        | arking lot |        |      | John Jay      |        | 86-07-29 | 73    |      | Lett |  |  |
|        | alary      |        |      | Colin Bligh   |        | 86-07-29 | 1     |      | Lett |  |  |
|        | ımmer vaca |        |      | Tom Grough    |        | 86-07-28 | 20    |      | Lett |  |  |
|        | ımmer vaca |        |      | Tom Grough    |        | 86-07-28 | 20    | 1589 |      |  |  |
|        | fice proc  |        |      | John Jay      |        | 86-07-25 |       |      | Answ |  |  |
| of     | fice proc  | edures |      | Marcia Johnso | on     | 86-07-25 | 11    | 1786 |      |  |  |

/MARY MACLYNN/MAILBOX/INTRAY User : Mary Maclynn

1986-07-29

Number :6 Mail :4

# THAT THE STATUS LINES AND INFORMATION LINE SHOW YOU

#### First status line

At the left of the first status line you see the following names, separated by slashes (/):

- ullet your user name (preceded by a / )
- the name of the NOTIS-DS <u>drawer</u>, MAILBOX
- the name of the NOTIS-DS folder, INTRAY.

At the right of the first status line you see the total number of letters that are in your Intray.

## Second status line

The second status line always shows:

- the name you used when you logged in
- today's date
- the number of letters that are in your Intray that you have not read yet - your mail count

#### NOTE:

If you receive mail while you are using your Intray, your mail count will change. To view a list that includes the new letter(s), you must give the Intray/List ( $\underline{IL}$ ) command.

#### Information line

After you have checked the status lines, note the information line (under the command menu).

The information line shows what is displayed in the work area. It also shows which lines are displayed.

### WHAT IS IN THE WORK AREA

In the work area of the screen you can see a list of all of the letters you have received. The entries in the list are arranged in chronological order with the letter that was delivered to your Intray most recently at the top of the list.

| Subject           | Sent by        | Received #Rec | c. Char Type |
|-------------------|----------------|---------------|--------------|
| → *parking lot    | John Jay       | 86-07-29 7    | 3 612 Lett   |
| +salary           | Colin Bligh    | 86-07-29      | 1 152 Lett   |
| *summer vacation  | Tom Grough     | 86-07-28 20   | 0 458 Lett   |
| *summer vacation  | Tom Grough     | 86-07-28 20   | 0 1589 Encl  |
| office procedures | John Jay       | 86-07-25 1    | 1 770 Answ   |
| office procedures | Marcia Johnson | 86-07-25 1    | 1 1786 Lett  |

Either an asterisk (\*) or a plus sign (+) precedes an unread letter:

- \* signifies that the letter has not been read
- + signifies that this is a registered letter that has not been read

There are only 6 entries in the sample list of letters. On most screens there can be up to 19 entries displayed in the work area at one time.

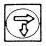

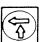

If there are more than 19 entries in a list, press the SCROLL DOWN key to turn quickly to the next "page" of the list; to turn back a page, press the SCROLL UP key.

The headings on the first line of the work area show what information you can get from the list:

| Heading  | The information you get                                                         |
|----------|---------------------------------------------------------------------------------|
| Subject  | what the letter is about - the topic of the letter you have received            |
| Sent by  | who the letter is from - the name of the user who sent you the letter           |
| Received | when it came - the date (year-month-day) you received the letter in your Intray |
| #Rec.    | how many have received the letter - the total number of receivers of the letter |
| Char     | how long it is - the number of characters in the letter                         |
| Type     | the type of letter or document                                                  |
|          | Lett = a letter Answ = an answer to a letter                                    |

Encl = an enclosure

#### Sample letter 1

The first entry in the sample list of letters is a letter about a parking lot. You can see by the asterisk (\*) that Mary Maclynn has not read it yet. John Jay sent the letter to her and she received it on 29 July, 1986. Seventy-three people have received this letter (Mary Maclynn plus 72 others). The letter has 612 characters.

## Sample letter 2

The second entry in the list of letters is a letter about salary. Note the plus sign (+) that shows that this is a registered letter that has not yet been read.

# Sample letters 3 and 4

The third entry is a letter that was sent as a cover letter for the fourth entry in the list, which is an enclosure.

# HOW TO READ YOUR MAIL

In order to read a letter:

1. If the marking arrow is pointing to the letter you want to read, go to step 2.

or

Press the UP or DOWN ARROW key one or more times to move the marking arrow to the letter you want to read.

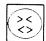

2. Press the  $\leftrightarrow$  key to open the letter (or choose Intray/Display text (<u>ID</u>) from the menu).

The sample screen below shows the text display of the first letter in Mary Maclynn's Intray.

ID: \_Intray Outtray DS-folder Letter NOTIS
\_List Answer Mail Display text Receivers Info
Display text: 1-15
\_Subject: parking lot

#### NOTICE!!

To all of you who drive to work only to find that all of the company parking spaces are already taken:

DESPAIR NO MORE!
Our new parking lot, with 150 spaces, is open as of today.

To those of you who bike to work:

The bike stall has become a "bikeport" with a roof to keep your bike dry. New locks have been installed on all of the stanchions.

JJ

/MARY MACLYNN/MAILBOX/INTRAY/PARKING LOT-01-21107723
User : Mary Maclynn 1986-07-29

Number :15

Mail:3

#### Status lines

The document name is entered in the first status line after INTRAY/.

The document name is now made up of:

- The subject of the letter (PARKING LOT).
- The number assigned to the letter when it was filed by the sender (01).
- A random number assigned to the letter by the mail server (21107723) when it was delivered to your Intray.

The total number of lines in the text is entered by "Number:".

The number of unread letters shown in the second status line is reduced by one.

#### Information line

The information line shows that the display is of a text. It also shows which lines of the text are currently on display in the work area of the screen.

#### Work area

The subject of the letter is on the first line of the work area. If you mark this letter, this subject line will be shown in reverse video.

The actual text of the letter is displayed in the rest of the work area.

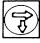

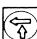

If a letter is too long to fit into the work area, press the SCROLL DOWN key to get a display of the next "page" of the text. To turn back to the previous page, press the SCROLL UP key.

# HOW TO FIND OUT WHO RECEIVED A LETTER

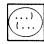

To look at the list of everyone who has received this letter, press the (... key. (Or choose Intray/Receivers (IR) from the menu.) A display like the one in the sample below appears on the screen.

|                                                                                                    | D:     | _Intray   | Outtra     | y      | DS-folder     |       | Letter | NOTIS |        |     |
|----------------------------------------------------------------------------------------------------|--------|-----------|------------|--------|---------------|-------|--------|-------|--------|-----|
| Subject: parking lot  Tom Grough John Johnson JEEVES Mary Jordan Alice Alorg Mary Maclynn Jieves Mary Maclynn Jieves Mary Maclynn Jieves George Greeves ANOKA Gordon Groves ANOKA Sam Samson ANOKA James Josling ANOKA Julie Moreno Marjorie Lane GRANT Meryl Matson Jieves Jordan Brown Jieves Janice Rush Rikki Alesi ANOKA Adair Morris GRANT Ted Thatcher  MARRY MACLYNN/MAILBOX/INTRAY/PARKING LOT-01-21107723 Number  Number  Jeves John Jeves Janice Rush Rikki Alesi GRANT Alice Blackstone ANOKA Adair Morris GRANT Ted Thatcher  CRANT                                                                                                    |        | List      | Answer     | Mail   | Display       | text  | Recei  | vers  | Info   |     |
| Jeves John Johnson Jeves Mary Jordan Alice Alorg Mary Maclynn Jeves Mary Maclynn Jeves  George Greeves ANOKA Gordon Groves ANOKA Sam Samson ANOKA Julie Moreno Marjorie Lane GRANT Meryl Matson Jeves Jordan Brown Jeves Janice Rush Rikki Alesi Alice Blackstone ANOKA ANOKA ANOKA GRANT Ted Thatcher  Mary MACLYNN/MAILBOX/INTRAY/PARKING LOT-01-21107723 Number  Number  Jeves Jeves Jordan Brown Jeves Jeves J | leceiv | ers: 1-1  | 9          |        |               |       |        |       |        |     |
| John Johnson  Mary Jordan  Alice Alorg  Mary Maclynn  JEEVES  Mary Maclynn  JEEVES  Dick Hahn  JEEVES  George Greeves  ANOKA  Gordon Groves  ANOKA  Sam Samson  ANOKA  James Josling  ANOKA  Julie Moreno  Marjorie Lane  GRANT  Meryl Matson  JEEVES  Jordan Brown  JEEVES  Janice Rush  GRANT  Rikki Alesi  GRANT  Alice Blackstone  ANOKA  Adair Morris  GRANT  Ted Thatcher  (MARY MACLYNN/MAILBOX/INTRAY/PARKING LOT-01-21107723)  Number  Number | Subj   | ect: park | ing lot    |        |               |       |        |       |        |     |
| Mary Jordan JEEVES Alice Alorg JEEVES Mary Maclynn JEEVES Dick Hahn JEEVES George Greeves ANOKA Gordon Groves ANOKA Sam Samson ANOKA James Josling ANOKA Julie Moreno ANOKA Marjorie Lane GRANT Meryl Matson JEEVES Jordan Brown JEEVES Janice Rush GRANT Rikki Alesi GRANT Alice Blackstone ANOKA Adair Morris GRANT Ted Thatcher GRANT /MARY MACLYNN/MAILBOX/INTRAY/PARKING LOT-01-21107723 Number                                                                                                    | Tom.   | Grough    |            |        | JEEVES        |       |        |       |        |     |
| Alice Alorg Mary Maclynn JEEVES Dick Hahn JEEVES George Greeves ANOKA Gordon Groves ANOKA Sam Samson ANOKA James Josling ANOKA Julie Moreno Marjorie Lane GRANT Meryl Matson JEEVES Jordan Brown JEEVES Janice Rush Rikki Alesi GRANT Alice Blackstone ANOKA Adair Morris GRANT Ted Thatcher  MARY MACLYNN/MAILBOX/INTRAY/PARKING LOT-01-21107723 Number                                                                                                    | John   | Johnson   |            |        | JEEVES        |       |        |       |        |     |
| Mary Maclynn  Dick Hahn  JEEVES  George Greeves  ANOKA  Gordon Groves  ANOKA  Sam Samson  ANOKA  James Josling  ANOKA  Julie Moreno  ANOKA  Marjorie Lane  GRANT  Meryl Matson  JEEVES  Jordan Brown  JEEVES  Janice Rush  GRANT  Rikki Alesi  GRANT  Alice Blackstone  ANOKA  Adair Morris  GRANT  Ted Thatcher  (MARY MACLYNN/MAILBOX/INTRAY/PARKING LOT-01-21107723  Number                                                                                                    | Mary   | Jordan    |            |        | JEEVES        |       |        |       |        |     |
| Dick Hahn  George Greeves  ANOKA  Gordon Groves  ANOKA  Sam Samson  ANOKA  James Josling  ANOKA  Julie Moreno  ANOKA  Marjorie Lane  GRANT  Meryl Matson  JEEVES  Jordan Brown  JEEVES  Janice Rush  GRANT  Rikki Alesi  ANOKA  Adair Morris  GRANT  Ted Thatcher  (MARY MACLYNN/MAILBOX/INTRAY/PARKING LOT-01-21107723  Number                                                                                                    | Alic   | e Alorg   |            |        | <b>JEEVES</b> |       |        |       |        |     |
| George Greeves ANOKA Gordon Groves ANOKA Sam Samson ANOKA James Josling ANOKA Julie Moreno ANOKA Marjorie Lane GRANT Meryl Matson JEEVES Jordan Brown JEEVES Janice Rush GRANT Rikki Alesi GRANT Alice Blackstone ANOKA Adair Morris GRANT Ted Thatcher GRANT MARY MACLYNN/MAILBOX/INTRAY/PARKING LOT-01-21107723 Numb                                                                                                    | Mary   | Maclynn   |            |        | <b>JEEVES</b> |       |        |       |        |     |
| Gordon Groves  ANOKA Sam Samson  ANOKA James Josling  ANOKA Julie Moreno  ANOKA Marjorie Lane  GRANT Meryl Matson  JEEVES Jordan Brown  JEEVES Janice Rush  Rikki Alesi  ARANT Rikki Alesi  GRANT Alice Blackstone  ANOKA Adair Morris  GRANT Ted Thatcher  GRANT  Number  Number  Number  Noka  Noka  | Dick   | Hahn      |            |        | JEEVES        |       |        |       |        |     |
| Sam Samson ANOKA James Josling ANOKA Julie Moreno ANOKA Marjorie Lane GRANT Meryl Matson JEEVES Jordan Brown JEEVES Janice Rush GRANT Rikki Alesi GRANT Alice Blackstone ANOKA Adair Morris GRANT Ted Thatcher GRANT //MARY MACLYNN/MAILBOX/INTRAY/PARKING LOT-01-21107723 Numb                                                                                                    | Geor   | ge Greeve | es.        |        | ANOKA         |       |        |       |        |     |
| James Josling ANOKA Julie Moreno ANOKA Marjorie Lane GRANT Meryl Matson JEEVES Jordan Brown JEEVES Janice Rush GRANT Rikki Alesi GRANT Alice Blackstone ANOKA Adair Morris GRANT Ted Thatcher GRANT MARY MACLYNN/MAILBOX/INTRAY/PARKING LOT-01-21107723 Numb                                                                                                    | Gord   | on Groves | ;          |        | ANOKA         |       |        |       |        |     |
| Julie Moreno ANOKA Marjorie Lane GRANT Meryl Matson JEEVES Jordan Brown JEEVES Janice Rush GRANT Rikki Alesi GRANT Alice Blackstone ANOKA Adair Morris GRANT Ted Thatcher GRANT //MARY MACLYNN/MAILBOX/INTRAY/PARKING LOT-01-21107723 Numb                                                                                                    | Sam    | Samson    |            |        | ANOKA         |       |        |       |        |     |
| Marjorie Lane GRANT Meryl Matson JEEVES Jordan Brown JEEVES Janice Rush GRANT Rikki Alesi GRANT Alice Blackstone ANOKA Adair Morris GRANT Ted Thatcher GRANT MARY MACLYNN/MAILBOX/INTRAY/PARKING LOT-01-21107723 Numb                                                                                                    | Jame   | s Josling | ſ          |        | ANOKA         |       | •      |       |        |     |
| Meryl Matson JEEVES Jordan Brown JEEVES Janice Rush GRANT Rikki Alesi GRANT Alice Blackstone ANOKA Adair Morris GRANT Ted Thatcher GRANT MARY MACLYNN/MAILBOX/INTRAY/PARKING LOT-01-21107723 Number                                                                                                    | Juli   | e Moreno  |            |        | ANOKA         |       |        |       |        |     |
| Jordan Brown JEEVES Janice Rush GRANT Rikki Alesi GRANT Alice Blackstone ANOKA Adair Morris GRANT Ted Thatcher GRANT MARY MACLYNN/MAILBOX/INTRAY/PARKING LOT-01-21107723 Number                                                                                                    | Marj   | orie Lane | •          |        | GRANT         |       |        |       |        |     |
| Janice Rush GRANT Rikki Alesi GRANT Alice Blackstone ANOKA Adair Morris GRANT Ted Thatcher GRANT MARY MACLYNN/MAILBOX/INTRAY/PARKING LOT-01-21107723 Numb                                                                                                    | Mery   | l Matson  |            |        | <b>JEEVES</b> |       |        |       |        |     |
| Rikki Alesi GRANT Alice Blackstone ANOKA Adair Morris GRANT Ted Thatcher GRANT MARY MACLYNN/MAILBOX/INTRAY/PARKING LOT-01-21107723 Number                                                                                                    | Jord   | an Brown  |            |        | JEEVES        |       |        |       |        |     |
| Alice Blackstone ANOKA Adair Morris GRANT Ted Thatcher GRANT MARY MACLYNN/MAILBOX/INTRAY/PARKING LOT-01-21107723 Number                                                                                                    | Jani   | ce Rush   |            |        | GRANT         |       |        |       |        |     |
| Adair Morris GRANT Ted Thatcher GRANT MARY MACLYNN/MAILBOX/INTRAY/PARKING LOT-01-21107723 Number                                                                                                    | Rikk   | i Alesi   |            |        | GRANT         |       |        |       |        |     |
| Ted Thatcher GRANT  /MARY MACLYNN/MAILBOX/INTRAY/PARKING LOT-01-21107723 Numb                                                                                                    | Alic   | e Blackst | one        |        | ANOKA         |       |        |       |        |     |
| /MARY MACLYNN/MAILBOX/INTRAY/PARKING LOT-01-21107723 Numb                                                                                                    | Adai   | r Morris  |            |        | GRANT         |       |        |       |        |     |
|                                                                                                    | Ted    | Thatcher  |            |        | GRANT         | •     |        |       |        |     |
| Isan : Maru Maalunn 1096 07 30 '                                                                                                    | MARY   | MACLYNN/M | AILBOX/INT | RAY/PA | RKING LOT-    | 01-21 | 107723 |       | Number | :73 |
| Jser: Mary Maclynn 1986-07-29 Ma                                                                                                    | ser :  | Mary Mac  | lynn       |        | 19            | 986-0 | 7-29   | •     | Mail   | : 3 |

#### Status lines

Check the status lines for the document name, to see the total number of receivers, and to see if you have received any mail.

#### Information line

The information line shows a display of the list of receivers. It also shows which lines of the list of receivers are on display.

#### Work area

The first line of the work area shows the subject of the letter you are working with. If you mark this letter, this subject line will appear in reverse video.

The first column in the list shows who has received the letter.

The second column in the list shows the address of each receiver.

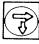

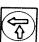

If the list is too long to fit into the work area, press the SCROLL DOWN key to view the next "page" of the list. Press the SCROLL UP key to view the previous page.

# WHAT ELSE YOU CAN FIND OUT ABOUT A LETTER

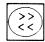

To look at the display of information for a letter, press the << key (or choose Intray/Info (II) from the menu).

\_Intray Outtray DS-folder Letter NOTIS Answer Mail Display text Receivers

Information:

· Subject: parking lot

Name: PARKING LOT-01-21107723

Type : TEXT

Access rights : Public : Friends : RWND Own user : RWND

Subject : parking lot

Key words : parking bicycle bike

Size of document : 612

1986-07-29 11:35 By : John Jay Last fetched: 1986-07-29 14:45 By : Mary Maclynn Last updated : 1986-07-29 11:35 By : John Jay

Sent by : John Jay Address : GRANT

Sent to : > COMPANY Registered?: No

Encl:

/MARY MACLYNN/MAILBOX/INTRAY/PARKING LOT-01-21107723

User : Mary Maclynn 1986-07-29

Mail:3

Status lines Check the status lines for the document

name and for any new mail.

Information line The information line shows that the display

is an Information display .

Work area The first line of the work area shows the subject of the letter you are working with.

If you mark the letter, this subject line

appears in reverse video.

The information that is above the broken line is editable (See Chapter 8, page 120).

| Type of information | What this information tells you                                                                             |
|---------------------|----------------------------------------------------------------------------------------------------|
| Name                | the document name with its identification number                                                            |
| Type                | the file type (usually TEXT)                                                                                |
| Access rights       | who is allowed access to this letter and what kind of access that is allowed                                |
| R                   | retrieve - allowed to fetch, read and copy this letter                                                      |
| W                   | write - allowed to write, edit and store this letter                                                        |
| N                   | new - allowed to create new letters in this folder                                                          |
| D                   | delete - allowed to delete this letter or change access rights to it                                        |
| Subject             | the topic of the letter                                                                                     |
| Key words           | words that can be used in a document search                                                                 |
| Size of document    | the number of characters in the document                                                                    |
| Created             | when the letter was written and who wrote                                                                   |
| Last fetched        | when the letter was fetched most recently, and who fetched it                                               |
| Last updated        | the date and time of the most recent change                                                                 |
| Sent by             | the user who mailed you the letter                                                                          |
| Address             | the sender's address                                                                                        |
| Sent to             | the name of the user or mailing list as the sender typed it in the receiver field                           |
| Registered?         | Yes/No indicates whether or not the letter was sent by registered mail                                      |
| Encl                | This field is always blank for letters in your Intray. For letters in your Outtray, see Chapter 5, page 77. |

# SHORT CUTS

#### the CANCEL key

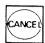

If you want to look at a letter in your list of letters, but do not want to wait for the whole list to be displayed on the screen, press the CANCEL key (or any other key) to stop the listing.

If you have stopped the listing and want to see the rest of the list:

 press the DOWN ARROW key to move the marking arrow below the bottom entry currently displayed in the list

or

• give the Intray/List command to get a new list of the letters in your Intray.

## FAT ARROW keys

The FAT ARROW keys can save you time when you are working with text displays, lists of receivers or information displays.

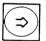

Press the RIGHT FAT ARROW key to move to the next letter  $\underline{\text{down}}$  in the list of letters without returning to the list of letters.

If you had a text in the work area, the text of the next letter down in the list of letters is displayed. If you had a list of receivers in the work area, the next list of receivers is displayed. If you had an information display in the work area, the next information display is shown.

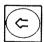

To see a display of the next letter  $\underline{up}$  in the list of letters, press the LEFT  $\overline{FAT}$  ARROW key.

# How to get through a stack of unread mail

You may have several days' mail in your Intray that you have not had a chance to read. A quick way to read your mail in the order you received it is to:

- Press the DOWN ARROW key to move the marking arrow down to the bottommost letter with an asterisk (\*) or a plus (+), i.e. the oldest, unread letter in the list.
- Press the <> key to fetch the text of the letter and read it.
- 3. Press the LEFT FAT ARROW key to display the text of the letter that is the next one <u>up</u> in the list of letters.
- 4. Continue using the LEFT FAT ARROW key until you have read all of your mail. (You will hear a "beep" if you are at the top of the list and press the LEFT FAT ARROW key.)
- 5. Press the <> key or the SPACE bar to display the list of letters once more.

You can use the same procedure if you want to look at:

- a series of lists of receivers
   Press the (... key, then a FAT ARROW key as many times as you require.
- a series of information displays
   Press the << key, then a FAT ARROW key.</li>

# CHAPTER 4 HOW YOU CAN ACT ON THE LETTERS IN YOUR INTRAY

| What you can do with the mail you have received - | 53 |
|---------------------------------------------------|----|
| Answering a letter that you have received $$      |    |
| industring a letter that you have received — — —  | 54 |
| How to mail a letter that is in your intray $$    | 58 |
| How to delete a letter ————————————               | 60 |
|                                                   | 90 |
| How to copy a letter ———————————                  | 61 |
| How to move a letter out of your intray $$        |    |
| de move a recess out of your intray               | 63 |
| How to get a printed copy of a letter ——————      | 65 |
| Why and have very                                 | 00 |
| Why and how you mark letters                      | 67 |

# WHAT YOU CAN DO WITH THE MAIL YOU HAVE RECEIVED

Chapter 3 describes how to look at a letter in various ways. This chapter describes how you can take action on a letter. You may:

- answer a letter that you have received
- mail a letter that you have received
- <u>delete</u> or "throw away" a letter that you no longer need
- copy a letter
  - to file a copy in another DS-folder
  - to forward it to another user
- move a letter out of your Intray
  - to file the letter in another DS-folder
  - to forward the letter to another user
- print a letter that you want a paper copy of
- mark letters so that you can mail, delete, copy, move or print several letters at one time

# Answering a letter that you have received

You may have received a letter that requires an answer. NOTIS-ID has a special command that makes answering simple.

 If the letter you want to answer is displayed in the work area (either as text or list of receivers or information display), go on to step 2.

If the list of letters is in the work area, press the UP or DOWN ARROW key to move the marking arrow to the letter that you want to answer.

## Intray/Answer

2. Give the Intray/Answer ( $\underline{IA}$ ) command.

The work area of the screen is cleared. At the top of the screen, the subject of the letter you are answering is in the blank, as shown below:

| Subject | of | new | letter: | parking | lot |  |
|---------|----|-----|---------|---------|-----|--|
|         |    |     |         |         | 1   |  |

4. Press → to accept the subject that is already filled in (or you can change the name of the subject by typing in a different subject and pressing →).

The following message appears:

Creating letter in outtray

When the cursor is in the work area, type your reply.

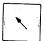

5. When you have finished typing the text of your letter, press the HOME key. The cursor moves directly to Mail in the second line of the menu.

6. Type  $\underline{M}$  for Mail, or press  $\overline{\leftarrow}$ . The following message appears: .

Storing letter in outtray: PARKING LOT-01

The following question appears:

Send answer as registered mail? (Y/N):

7. Type  $\underline{Y}$  for Yes if you want to send the answer by registered mail.

<u>or</u>

Type  $\underline{N}$  for No if you do not want to send the answer by registered mail.

If you are the only receiver of the letter you have just written the answer to, the answer will now be mailed.

If others have also received the letter you have just answered, the following question appears:

Should the others who received the letter have a copy of the answer? (Y/N)

8. Type Y for Yes if you want all of the other receivers of the letter to receive a copy of the answer.

or

Type  $\underline{N}$  for No if you want to send the answer to only the sender of the letter you have received.

Your reply is now delivered immediately to the user who sent you the letter that you have just answered (and the other receivers if you have requested it).

#### Unfinished answer

If you choose another function before you finish and/or mail your answer, you will see the following question at the top of the screen:

Do you want to store this letter? (Y/N):

Answer  $\underline{Y}$  for Yes so that you can fetch the answer  $\underline{y}$ ou have started at any time.

When you are ready to continue writing or editing the answer you have started, you have two options:

- If the answer is the last letter you have been writing, you may fetch it by giving the Letter/Continue (LC) command.
- If you have been writing another letter since you stopped writing your answer, follow the steps below:
  - 1. Give the Intray/List (IL) command.
  - 2. Position the marking arrow by the letter you started answering.
  - 3. Give the Intray/Answer (IA) command.
  - 4. Press → to accept the subject that is filled in for you.

5. When the cursor appears in the blank work area, give the Letter/Fetch (LF) command.

The prompts appear as below. Your user name, the name of the DS-drawer, DS-folder and the document name of the letter you are answering are already filled in.

Archive: .....

Drawer: MAILBOX

Document: PARKING LOT-01-21107723

User: MARY MACLYNN

Folder: INTRAY

6. Change the name of the folder to "OUTTRAY".

Change the name of the document to the document name of your answer.

#### NOTE:

If you are not sure of the document name:

- 1. Delete the name that is already filled in.
- 2. Press SHIFT + HELP. A list of the names of all of the documents in your Outtray appears in the work area.

If you know the first character(s) of the document name, fill them in before you press SHIFT + HELP. Then only the document names that begin with the same character(s) will appear in the list.

## HOW TO MAIL A LETTER THAT IS IN YOUR INTRAY

You may receive a letter that you think someone else should also have.

To mail a letter that is in your Intray:

 If the letter you want to mail is displayed on the screen (either as a text, list of receivers, or information display), go on to step 2.

If the list of letters is displayed on the screen, use the UP or DOWN ARROW key to position the marking arrow beside the letter you want to mail.

#### Intray/Mail

2. Give the Intray/Mail (IM) command.

The list of letters appears in the work area (if it was not already there). Note that the letter the marking arrow is pointing to is marked in reverse video so that you can make sure you are mailing the right letter.

Prompts appear at the top of the screen:

Receiver : \_\_\_\_\_\_\_

Address :

Enclosure? (Y/N): N

Registered mail? (Y/N): N

Mailing time : 1986-07-29 10:28

#### Receiver

- 3. Type the name of the user(s) or mailing list that you want to send the letter to.
- 4. To send the letter without any special specifications, press. The letter will be sent immediately.

or

Go on to step 5.

Chapter 4 - How you can act on the letters in your Intray Norsk Data ND-63.011.2 EN

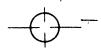

#### Address

- 5. Press → in the field for the user's address except when:
  - The receiver has a different computer address than you have

and

 the user is not included in any mailing list.

#### Registered mail

6. If you want the letter registered, type  $\underline{Y}$  for Yes, and then press + .

or

If you do not want your letter registered, press → to accept No.

#### **Enclosure**

7. If you want to send an enclosure with your letter, type  $\underline{Y}$  for Yes in the field for Enclosure. Before your letter is mailed, prompts appear so you can specify the document to be enclosed.

#### Mailing time

8. Press → to accept the present mailing time and send your letter immediately

or

Specify the time of mailing to suit your needs. Press the RIGHT ARROW key to move the cursor to the numerals you want to change and type in the appropriate numerals. Press → to deliver the letter as specified.

The following message appears at the top of the screen:

Copying letter(s) to outtray and mailing

# HOW TO DELETE A LETTER

Many letters that you receive are letters that you only need to read once. Do not leave them to take up space in your Intray.

1. If the letter you want to delete is displayed in the work area (either as text, or information display) go on to step 2.

If the display is the list of letters, position the marking arrow beside the letter you want to delete.

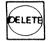

2. Press the DELETE key.

The list of letters appears in the work area (if it was not already there). The letter you want to delete appears in reverse video in the list.

The following question appears at the top of the screen:

Do you want to delete 1 letter(s) (Y/N):

(If a different numeral appears, you already have a marked letter in the list that will also be deleted. Press the CANCEL key.)

3. Answer  $\underline{Y}$  for yes.

The numeral 1 appears in the top right corner of the screen to show that one document is being deleted.

The letter is removed from the list of letters.

The number of letters (shown in the top status line is) is reduced by one.

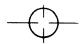

# HOW TO COPY A LETTER

You may want to file a copy of a letter you have received. In order to make a copy of the letter without removing it from your Intray, follow the steps below:

1. If the letter you want to copy is displayed in the work area (either as text, list of receivers or information display) go on to step 2.

If the list of letters is in the work area, position the marking arrow beside the letter you want to copy.

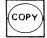

2. Press the COPY key.

The list of letters appears in the work area if it was not there already. The letter you want to copy is marked in reverse video.

The following prompts appear at the top of the screen with your user name filled in:

| Archive:    | <u>.</u> . | ٠. |  |  |  |  |  |  |
|-------------|------------|----|--|--|--|--|--|--|
| Destination |            |    |  |  |  |  |  |  |

User: MARY MACLYNN

Copy letter(s) to folder:

3. Press ← twice if you want to copy the letter to one of your own folders that is in the archive you are now using.

or

If you want to specify an archive and/user different to the one you logged in on, fill in the appropriate name(s) and press  $\rightarrow$  after each entry.

4. Type the name of the DS-drawer that you want to put the copy of the letter in. Press ← .

If you want to create a new drawer, enclose the name in double quotation marks, e.g. "useful info".

SHIFT + HELP

If you cannot remember the name of a drawer you can press SHIFT + HELP to get a list of your drawers. Then type the name of the drawer on the dotted line.

5. Type the name of the DS-folder you want to put the copy of the letter in. Press

If you want to create a new folder, enclose the name in double quotation marks, e.g. "parking lot".

SHIFT + HELP

- If you cannot remember the name of the folder you want to copy the letter to, press SHIFT + HELP to get a list of all the folders in the drawer you specified. Then type the name of the folder on the dotted line.

6. Press the key to start the copying.

The following message appears:

Copying 1 letter(s)

The number 1 at the right shows you that one letter is being copied.

1

When the command menu appears again at the top of the screen, the copying is complete. (You can check to see that this is true by fetching the list of documents in the folder you copied to.)

# HOW TO MOVE A LETTER OUT OF YOUR INTRAY

You may want to move a letter out of your Intray and into another DS-folder. In order to move the letter from your Intray, follow the steps below:

1. If the letter you want to move is displayed in the work area (either as text, list of receivers or information display) go on to step 2.

If the list of letters is in the work area, position the marking arrow beside the letter you want to move.

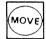

2. Press the MOVE key.

The list of letters appears in the work area if it was not there already. The letter you want to move is marked in reverse video.

The following prompts appear at the top of the screen with your user name filled in:

Archive: \_.....

User: MARY MACLYNN

Move letter(s) to folder:

3. Press → twice if you want to move the letter to one of your own folders that is in the archive you are now using.

or

If you want to specify an archive and/user different to the one you logged in on, fill in the appropriate name(s) and press  $\rightarrow$  after each entry.

4. Type the name of the DS-drawer that you want to put the letter in. Press →.

If you want to create a new drawer, enclose the name in double quotation marks, e.g. "useful info".

If you cannot remember the name of a drawer you can press SHIFT + HELP to get a list of your drawers. Then type the name of the drawer on the dotted line.

5. Type the name of the DS-folder you want to put the letter in. Press ←1.

If you want to create a new folder, enclose the name in double quotation marks, e.g. "parking lot".

If you cannot remember the name of the folder press SHIFT + HELP to get a list

of all the folders in the drawer you specified. Then type the name of the folder on the dotted line.

6. Press the key to start the move.

The following message appears:

Moving letter(s)

> When the command menu appears again at the top of the screen, the move is complete. The letter you moved is deleted from the list of letters in the Intray.

> You can check to see that the letter is in the correct folder by fetching the list of documents in the folder you moved the letter to.

# HOW TO GET A PRINTED COPY OF A LETTER

If you want a paper copy of the text of a letter in your Intray, follow the steps below:

1. If the letter you want to print out is displayed in the work area (the screen display may be either of the text, the list of receivers or the information display) go on to step 2.

If the list of letters is in the work area, position the marking arrow beside the letter you want to print out.

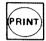

2. Press the PRINT key.

The following prompts appear:

3. Type the name of the printer you want to print the copy out on. Press to start the printing.

<u>or</u>

Type the name of the printer, press  $\rightarrow$  and go on to step 4.

4. To change the language character set for the printer, type the appropriate number after "Language". (Press the HELP key to get a list of the available character sets and the appropriate numbers.)

Press  $\leftarrow$  to go on to the next question.

or

Press to start the printing.

5. If you do not want the information heading at the top of the first page of the letter that you print out, type Nfor No and press + to start the printing.

The information heading at the top of the printout page looks like the sample heading below:

Printed by:

Mary Maclynn

Date: 1986-07-31

Subject: Document name: parking lot

PARKING LOT-01-21107723:TEXT

Letter created: 1986-07-29 11:35:07

Sent by:

John Jay

Address:

GRANT

### WHY AND HOW YOU MARK LETTERS

### Why mark letters?

You may have several letters that you want to mail to one or more receivers. You may want to delete, copy, move or print out several letters at one time. Or you may want to copy several letters to NOTIS-WP at one time.

You can mark any of the letters in a list of letters. Then choose the function you want to carry out on all of the marked letters.

If, for example, you want to delete several letters that you have in your Intray, mark all of the letters you want to delete. Then press the DELETE key. You go through the steps for deleting a letter only once. All of the marked letters will be deleted.

When the list of letters is displayed in the work area, position the marking arrow, using the UP and DOWN ARROW keys, beside the letter you want to mark. Press the MARK key. The letter the marking arrow is pointing to then appears in reverse video.

You can mark as many letters as you like by positioning the marking arrow and then pressing the MARK key.

You may press the MARK key while a display of the text is in the work area. Then the first line of the work area, (showing the subject of the letter) appears in reverse video. When you return the list of letters to the work area, you see the marked letter in reverse video.

You may also press the MARK key to mark a letter if the display in the work area is the information display.

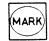

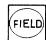

You can also press the FIELD key to mark the letter that the marking arrow is pointing to in the list of letters.

The letter you mark with the FIELD key appears in reverse video and the marking arrow moves to the next entry down in the list.

If you want to mark several consecutive letters in the list of letters, press the FIELD key as many times as you have letters that you want to mark.

### You can unmark a letter

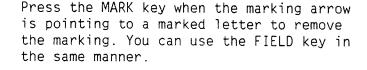

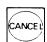

Press the CANCEL key to remove all marking if you have not chosen a function.

If you have chosen a function, for example "Mail", press the CANCEL key once to stop the function; press it once more to remove the marking.

### You can stop a function

If you want to stop the function you have started on several letters, press the CANCEL key (or any other key).

For example, you may have marked 10 letters, and started the deleting function:

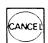

- You can press the CANCEL key to stop the deleting function before it proceeds to the next letter and deletes it.
- The marked letters that were not deleted before you stopped the deleting remain marked.
- You can now remove the marking from one or more letters that you want to keep. Then press the DELETE key to resume deleting the letters that remain marked.

# CHAPTER 5 OUTGOING MAIL

| The mail that is in your Outtray                   | 71 |
|----------------------------------------------------|----|
| How to read a letter in your outtray $$            | 74 |
| How to find out who received a letter $$           | 75 |
| Deleting the name of a receiver from the list of   |    |
| receivers                                          | 76 |
| The display of information $$                      | 77 |
| What you can do with the letters in your outtray - | 78 |
| Mailing a letter that is in your outtray           | 79 |
| Deleting a letter that is in your outtray $$       | 82 |
| Copying and moving a letter that is in your        |    |
| outtray                                            | 83 |
| Getting a printout of a letter in your outtray — — | 83 |
| Marking a letter that is in your outtrain          | 00 |

# THE MAIL THAT IS IN YOUR OUTTRAY

All letters that you send through NOTIS-ID, as well as letters you have written but have not mailed yet, are placed in your Outtray.

In order to look at the letters you have written and/or mailed:

### Outtray/List

Give the command Outtray/List  $(\underline{OL})$ .

A list of the letters that are in your Outtray is then displayed in the work area of the screen.

| ID:    | Intray | _Outtray |       | DS-folder |      | Letter | NOTIS |  |
|--------|--------|----------|-------|-----------|------|--------|-------|--|
|        | List   | Mail     | Displ | ay text   | Rece | eivers | Info  |  |
| Outtra | y: 1-4 |          |       |           |      |        |       |  |

| Subject           | Sent to      | Sent     | Status   | #Rec. | Char |
|-------------------|--------------|----------|----------|-------|------|
| office procedures | >NEW-SECR    | 86-07-30 |          | 11    | 597  |
| salary            | Colin Bligh  | 86-07-30 | UNREAD   | 1     | 423  |
| junk mail         | Mary Maclynn | 86-07-23 |          | 1     | 93   |
| junk mail         | Mary Maclynn | 86-07-23 | Received | 1 1   | 146  |

/MARY MACLYNN/MAILBOX/OUTTRAY

User : Mary Maclynn

1986-07-30

Number :4 Mail :0

#### Status lines

The top status line shows:

- that the display is of your Outtray
- the total number of letters that are in the Outtray

#### Information line

The information line shows:

- that the list of letters on display is from the Outtray
- which lines of the list of letters are now in the work area

#### Work area

The list of letters is in the work area of the screen. The list is arranged in chronological order.

The following headings on the first line of the work area show what information is presented in the list of letters:

### Heading

### The information you get

Subject

The topic of the letter.

Sent to

The user you mailed the letter to.

> before the name of a user or mailing list signifies that:

there is more than one receiver

or

the letter has been mailed to the receiver specified, but has not been delivered yet.

Sent

The date (year-month-day) you stored and/or mailed the letter.

Status

The status of the letter:

Written The letter has been written and

stored in the Outtray, but has

not been mailed.

MAILED The letter has been mailed but

has not yet been delivered to

its destination.

Received The letter has been delivered to

everyone it was mailed to.

ERROR Something went wrong, and one or

more of the users who were supposed to receive the letter

have not received it.

A letter that has been sent by registered mail and has reached its destination has one of the following words in the status column (instead of "Received").

Read The receiver has received and

read the letter.

Moved The receiver moved the letter

without reading it first.

The receiver deleted the letter Deleted

without reading it first.

UNREAD The receiver has received the

letter but has not read it yet.

#Rec.

The total number of users you mailed the

letter to.

Char

The number of characters in the letter.

If the number of characters in the letter  $% \frac{1}{2}\left( \frac{1}{2}\right) =\frac{1}{2}\left( \frac{1}{2}\right) +\frac{1}{2}\left( \frac{1}{2}\right) =\frac{1}{2}\left( \frac{1}{2}\right) +\frac{1}{2}\left( \frac{1}{2}\right) +\frac{1}{2}\left( \frac{1}{2}\right) =\frac{1}{2}\left( \frac{1}{2}\right) +\frac{1}{2}\left( \frac{1}{2}\right) +\frac{1}{2}\left( \frac{1}{2}\right) =\frac{1}{2}\left( \frac{1}{2}\right) +\frac{1}{2}\left( \frac{1}{2}\right) +\frac{1}{2}\left( \frac{1}{2}\right) =\frac{1}{2}\left( \frac{1}{2}\right) +\frac{1}{2}\left( \frac{1}{2}\right) +\frac{1}{$ exceeds 99999, the digits are replaced by

\*\*\*\*.

# HOW TO READ A LETTER IN YOUR OUTTRAY

To read a letter in your Outtray, follow the same procedure that you use to read a letter in your Intray.

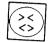

With the list of letters in the work area, position the marking arrow so it points to the letter you want to read. Then press the <> key. The letter you want to read is fetched and the text of the letter is displayed in the work area of the screen.

Press the <> key again (or press the SPACE BAR) to return the list of letters to the work area.

If you want to view the list of receivers of the same letter, press the ...) key. To view the display of information, press the << key.

# HOW TO FIND OUT WHO RECEIVED A LETTER

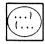

Press the (... key to fetch a display of the list of receivers of a letter.

ID: Intray Outtray DS-folder Letter NOTIS
List Mail Display text Receivers Info

Receivers: 1-11

| Tom Grough     | JEEVES | Received                       |
|----------------|--------|--------------------------------|
| Mary Jordan    | JEEVES | Received                       |
| Alice Alorg    | JEEVES | Received                       |
| George Greeves | ANOKA  | Received                       |
| Gordon Groves  | ANOKA  | Received                       |
| Sam Samson     | ANOKA  | DS: No such user               |
| James Josling  | ANOKA  | Received                       |
| Julie Moreno   | ANOKA  | Received                       |
| Marjorie Lane  | GRANT  | RR: No access to remote system |
| Meryl Matson   | JEEVES | ID: Not sent.                  |
| Ted Thatcher   | GRANT  | ID: Not sent.                  |
|                |        |                                |

/MARY MACLYNN/MAILBOX/OUTTRAY/OFFICE PROCEDURES-01 Number :11
User : Mary Maclynn 1986-07-30 Mail :0

The first column of the list shows who has received this letter.

The second column shows the address for each receiver.

The third column shows the status of the mail delivery for each individual. This column may show error messages. Examples of such error messages are in the sample screen:

DS: No such user

The DS message, No such user, indicates that Sam Samson is not a user on ANOKA so his letter has not been delivered.

RR: No access to...

The RR message, No access to remote system, indicates that the receiver's computer is not available right now. If a DS back-up is being done on the receiver's computer, for example, you will get this message.

ID: Not sent.

The ID message, Not sent., indicates that the letter has not been delivered yet. Allow a little more time for the mail server to deliver to the last users on the mailing list.

#### NOTE:

Even though the status for delivery in the list of letters is "ERROR", it is possible that only one of the receivers has not received the letter.

Always check the list of receivers to see what type of error has occurred and how many receivers are affected by an error. See Appendix C for explanations of error messages.

# DELETING THE NAME OF A RECEIVER FROM THE LIST OF RECEIVERS

You may want to remove a user's name from the list of receivers. Sam Samson, for example, is no longer an employee, so he is no longer a user on ANOKA. His name, however, was not removed from the mailing list called "NEW-SECR".

To remove a name from a list, position the marking arrow beside the name you want to remove from the list. Press the DELETE key. Answer  $\underline{Y}$  for Yes to the question, "Do you want to delete 1 receiver(s)?". A new list will be displayed without the deleted name.

To delete several names at a time, mark each name you want to delete with the MARK or FIELD key before you press the DELETE key.

# THE DISPLAY OF INFORMATION

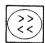

Press the << key to get a display of information about a letter you have in your Outtray.

The information display for the Outtray is the same as the information display for the Intray.

Enc 1

The bottom entry of the information display is "Encl" for Enclosure. If you have sent an enclosure with a letter, the name of the document you have enclosed appears after Encl. (A document you send as an enclosure is not listed in the list of letters in your Outtray.)

# WHAT YOU CAN DO WITH THE LETTERS IN YOUR OUTTRAY

The functions that you can use with the Outtray are the same as the functions you can use with the Intray, except for "Answer". Therefore, the functions that can be used with the Outtray are presented only briefly in this chapter. The functions make it possible to:

- mail a letter
- delete or "throw away" a letter that you no longer need
- copy a letter
  - to file a copy in another DS-folder
  - to send a copy to another user
- move a letter out of your Outtray
  - to file it in another DS-folder
  - to forward it to another user
- print a letter that you want a paper
  copy of
- mark letters so that you can mail, delete, copy, move or print several letters at one time

# MAILING A LETTER THAT IS IN YOUR OUTTRAY

There are three common situations in which you may want to mail a letter that is in your Outtray:

- You have written a letter and stored it in your Outtray without mailing it to anyone.
- You have mailed a letter already and want to mail it to other users as well.
- You have mailed a letter, but it has not been delivered. In the status column for this letter, you see either:

MAILED

or

**ERROR** 

Mail a letter that is stored or mailed If you have stored a letter, or have mailed it and want to mail it to yet another user:

- 1. Select the letter you want to mail and give the command Outtray/Mail (OM).
- 2. Follow the same procedure you use to mail a letter that is in your Intray, i.e. fill in the name of the receiver and other specifications you would like to make, then press → or the EXECUTE key to mail the letter.

If the letter has already been mailed, a new copy of the letter will be placed in your Outtray.

If the letter has not been mailed previously, only the status of the letter will change.

# Mailing a MAILED letter

If MAILED is in the status column for a letter in your Outtray, the letter has been mailed, but not delivered.

If you have not set a later mailing time and the mail server has not delivered a letter yet, check the list of receivers (press the (... key) to see why the letter has not been delivered.

- If the message "ID: Not sent." is in the status column for receivers, the mail server is still in the process of delivering the letter. Wait a little.
- Mail server is waiting to retry

 If there is a message like "No access to remote system", the mail server will automatically try to send the letter again later.

You can retry delivery

It is possible that the remote system/computer becomes available before the mail server is scheduled to retry the delivery. You can retry sending it yourself:

1. Give the command Outtray/Mail (OM).

The following prompt appears:

Do you want to retry 1 delivery (deliveries)? (Y/N)

2. Type Y for Yes.

The mail server will attempt to deliver the letter immediately.

# Send to another receiver

If you want to mail a MAILED letter to another receiver or mailing list:

- 1. Give the Outtray/Mail (OM) command.
- 2. If the question about retry appears, answer N for No.
- When the prompts appear for mailing the letter, fill in the fields as you would any other new letter.

A new copy of the letter will be stored in your Outtray with the name of the new receiver.

# Mailing an ERROR letter

If you want to mail a letter that shows ERROR status, you must first find out what sort of error is the problem. The hints that follow should help you.

#### Hints

- Check the list of receivers!
- Check with Appendix C to see how you should interpret the error message that is given in the status column.
- Check for a typing or spelling error. If you tried to send a letter to Mary Maclynn, and typed "Maty" instead of "Mary", you would get the message "DS: No such user" in the list of receivers.

The mail server cannot find anyone named "Maty", and cannot, of course, deliver mail to someone who does not exist!

• Check the information display (press the << key).

The field, "Sent to", shows what you typed in the field for Receiver. Check to see that you typed the correct user name or name of mailing list.

If you choose Outtray/Mail  $(\underline{OM})$  for a letter that has an "ERROR" status, the following message will appear at the top of the screen:

Do you want to retry 1 mail delivery (deliveries)? (Y/N)

Usually, you will have to change a name or names in order to achieve a successful delivery, so you should answer N for No.

The prompts for mailing a letter appear so you can fill in the name of the Receiver, etc., and mail the letter in the usual way.

# DELETING A LETTER THAT IS IN YOUR OUTTRAY

Many of the letters you write are only of interest for a short period of time. Delete any letters that you no longer need.

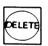

Just as with the letters in your Intray, to delete a letter, select the letter you want to delete and press the DELETE key. Answer the question at the top of the screen with  $\underline{Y}$  for Yes, and the letter is deleted.

NOTE:

Make sure the receivers have received the letter before you delete it.

# COPYING AND MOVING A LETTER THAT IS IN YOUR OUTTRAY

The procedures for copying a letter and moving a letter are exactly the same as for copying and moving a letter in the Intrav. See Chapter 4, page 61.

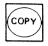

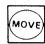

Select the letter you want to copy or move, press the COPY or MOVE key and fill in the necessary specifications.

### GETTING A PRINTOUT OF A LETTER IN YOUR OUTTRAY

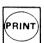

To print a letter in your Outtray, select the letter you want to print out and press the PRINT key. Answer the prompts that appear at the top of the screen.

The information heading that is printed at the top of the first page of the printout of an Outtray letter is like the one below:

Printed by:

Mary Maclynn

Date: 1986-07-31

Subject: Document name: office procedures

Letter created:

OFFICE PROCEDURES-01:TEXT

Receiver:

1986-07-30 10:47:31

>NEW SECR

Address:

**JEEVES** 

## Marking a letter that is in your outtray

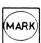

You can mark one or several letters in the Outtray with the MARK key or the FIELD key in order to mail, delete, copy, move or print all marked letters at the same time.

# CHAPTER 6 DS DOCUMENTS THAT ARE NOT IN YOUR MAILBOX

| NOTIS-DS folders                                                                                                    | 87  |
|----------------------------------------------------------------------------------------------------|-----|
| What you can do with DS-folders that you have                                                                                                    | 07  |
| created                                                                                                    | 87  |
| How to list the documents in a DS-folder                                                                                                    | 0.0 |
| The garage with the state of the state of th | 88  |
| The screen picture with the DS-folder list $$                                                                                                    | 89  |
| Using shift + help                                                                                                    | 90  |
|                                                                                                    |     |
| Hints for using shift + help                                                                                                    | 90  |
| Fill in the fields for fetching a DS-folder                                                                                                    |     |
| automatically                                                                                                    | 91  |
|                                                                                                    |     |

Chapter 6 - DS documents that are not in your mailbox Norsk Data ND-63.011.2 EN

## NOTIS-DS FOLDERS

Whenever you are using NOTIS-ID, you are using NOTIS-DS as well.

The folders that you use most in NOTIS-ID, your Intray and Outtray, were created for you when you became a NOTIS-ID user.

The other folders that you have stored in drawers in a NOTIS-DS archive are folders that you have created yourself.

# WHAT YOU CAN DO WITH DS-FOLDERS THAT YOU HAVE CREATED

In NOTIS-ID, you always have access to any documents stored in any DS-folder in any DS-drawer that you have created. You can:

- read the text of a document stored in a DS-folder
- look at a list of the receivers (if any) of a document
- look at the information display
- mail a document
- delete a document
- copy a document to another DS-folder
- move a document out of the DS-folder
- print any documents on paper
- mark more than one document so that you can mail, delete, copy, move or print several documents at one time.

### HOW TO LIST THE DOCUMENTS IN A DS-FOLDER

The only difference between the way you use another DS-folder and the way you use the Intray or Outtray is in the way you fetch the list of documents that are in a DS-folder.

#### DS-folder/List

1. Give the command DS-folder/List (DL).

At the top of the screen, prompts appear so that you can specify which DS-folder you want to fetch.

Archive: .....

Drawer: Folder: User: MARY MACLYNN

2. To fetch a folder from the archive you are presently working on, leave the field for Archive blank and press ↓.

To fetch a folder that is in a different archive than the one you are using, type the name of the archive and press  $\leftarrow$ 1.

- 3. Your user name is already filled in. Press → to accept it.
- 4. Type the name of the drawer that the folder is in, then press  $\leftarrow$  .
- 5. Type the name of the folder you want to fetch, then press  $\leftarrow$ 1.

#### NOTE:

You may abbreviate the name of the folder, the name of the drawer, and the name of a user, but you must not abbreviate the name of an archive.

# THE SCREEN PICTURE WITH THE DS-FOLDER LIST

REPAIRS

The document names of the documents in the DS-folder you fetch are listed in alphabetical order.

86-04-23

86-07-02

1208

347

Outtray Intray DS-folder Letter NOTIS List Mail Display text Receivers Info DS-folder: 1-5

Name Subject Revised Char BIDS bikeport budget 86-02-13 4897 BIKEPORT-01-89782638 bikeport 86-07-22 986 BIKEPORT-02-72735206 bikeport 86-03-29 3502 BIKE STANCHIONS bikeport 86-05-12 589 LOCKS

bikeport

maintenance

/MARY MACLYNN/BUILDING IMPROVEMENT/BIKEPORT Number :5 User : Mary Maclynn 1986-07-31 Mail:0

| Heading | The information you get                                                                           |
|---------|---------------------------------------------------------------------------------------------------|
| Name    | the document name and identification number                                                       |
| Subject | the topic of the document                                                                         |
| Revised | the most recent date that someone has done something to the document (e.g. edited, copied, moved) |
| Char    | the number of characters in the document                                                          |

### USING SHIFT + HELP

#### SHIFT + HELP

SHIFT + HELP

If you are not sure of the name of a user, drawer or folder, you can use the SHIFT + HELP function to get a list of names. To get a list of all of your DS-drawers, for example:

- 1. Position the cursor in the field for Drawer.
- 2. Press SHIFT + HELP.

The list of all of the drawers you have in the archive is displayed in the work area.

After you have filled in the name of the drawer you can press  $\leftarrow$  to move the cursor to the field for Folder.

If you need help to find the right folder, press SHIFT + HELP to display a list of all of the folders that are in the drawer you have specified.

# HINTS FOR USING SHIFT + HELP

# Fill in general fields first

You can use SHIFT + HELP in any of the fields except Archive. Make sure, however, that the field above the one you need help for is filled in, i.e. if you need to find a folder name, fill in the name of the drawer first.

Use truncated names

You can limit the length of the list by typing in the first character(s) of the name of the folder <u>before</u> you press SHIFT + HELP. Then only the names that match the character(s) you have typed will be listed.

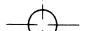

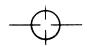

### FILL IN THE FIELDS FOR FETCHING A DS-FOLDER AUTOMATICALLY

If you use one DS-drawer and/or DS-folder more than others, you can save time by setting standard answers in the field(s) that you fill in when you fetch a folder.

To set standard fields:

- 1. Fill in the field(s) with the names you want to have as standard answers.
- 2. Press the SHIFT +  $^{\land}$  keys. (The symbol shown on the key top may be  $^{\sim}$  or |.)

The names you typed in the various fields will automatically be filled in every time you give the DS-folder/List ( $\underline{DL}$ ) command until you:

• Type different names in the fields.

The names you type most recently take priority over the standard names.

The standard answers will appear again the next time you enter NOTIS-ID.

• Set new standards

### NOTE:

Standards you set for NOTIS-ID become your standards for NOTID-DS as well.

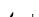

# CHAPTER 7 MORE ABOUT WRITING AND MAILING LETTERS

| Writing and mailing letters                       | 95  |
|---------------------------------------------------|-----|
| Choosing the subject of your letter $$            | 96  |
| What you can do with the NOTIS-ID editor $$       | 97  |
| How to mail a letter                              | 98  |
| Sending a letter by registered mail $$            | 100 |
| Sending an enclosure with a letter $$             | 101 |
| Choosing the mailing time                         | 102 |
| The fastest way to mail a letter $$               | 103 |
| How to store a letter without mailing it $$       | 103 |
| How you can fetch and edit any letter or other    |     |
| DS-document                                       | 104 |
| How to finish writing a letter you have started - | 105 |

## WRITING AND MAILING LETTERS

When you want to write or edit the text of a letter, choose "Letter" from the first line of the command menu.

The second line of the menu then changes to show the functions that you can use.

ID: Intray Outtray DS-folder Letter NOTIS
Write Mail Store Fetch Continue

**Letter/Write** Choose Letter/Write (LW) to start writing a

new letter.

**Letter/Mail** Choose Letter/Mail (LM) to store and

mail the letter you have just been

writing.

**Letter/Store** Choose Letter/Store (LS) to store a letter

you have started writing, or have written,

but do not want to mail yet.

**Letter/Fetch** Choose Letter/Fetch (LF) to fetch a copy of

any letter that is in your Intray or

Outtray, or any document that is in another DS-folder. The copy of the text of the letter (or document) appears in the work area so that you can edit it. When you mail or store the edited copy, you store it as a

new letter.

Letter/Continue Choose Letter/Continue (LC) to fetch the

last letter you have written, edited or started writing so that you can edit it or

finish writing it.

# CHOOSING THE SUBJECT OF YOUR LETTER

When you choose Letter/Write ( $\underline{LW}$ ) you see this prompt at the top of the screen:

Subject of new letter:....

### Subject

You  $\underline{\text{must}}$  fill in the subject of the letter you are going to write. The subject should be a word or phrase that describes the contents of the letter.

- The subject can be up to 55 characters long. When the subject is listed in the list of letters in an Intray or Outtray, the character that the arrow is pointing to (below the dotted line) is the last character that appears in the list.
- You are allowed to use any characters or symbols in the subject. Quotation marks (") and hyphens between words are unnecessary, but may be used.
- You can use the same subject for as many letters as you like. It can be useful, for example, to be able to find all of the letters about the same subject in order to move them all into a DS-folder you create for that subject.

#### Document name

A document name is assigned to each letter. It consists of the subject plus an identification number.

If you write two letters about the subject, transportation, the document name of the first letter will be TRANSPORTATION-01; of the second, TRANSPORTATION-02.

After you have chosen a subject, the NOTIS-ID editor is available so you can write a letter.

# WHAT YOU CAN DO WITH THE NOTIS-ID EDITOR

The editor that you use in NOTIS-ID does not have all of the functions of an advanced word processor such as NOTIS-WP. It does, however, have the following special features:

### Wordwrap

The wordwrap function moves a word that does not fit into the last line of a text to the next line below.

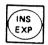

The expand function allows you to insert text. Press the EXP key to use this function (check the status line to see that the function is turned on). Press the EXP key again to turn the function off.

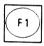

The F1 key deletes the line of text that the cursor is in.

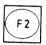

The F2 key inserts a blank line above the line the cursor is in

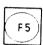

The F5 key moves the line of text, starting at the position of the cursor, to the next line below.

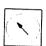

The HOME key moves the cursor from the work area to the command menu (or from the command menu to the work area).

When you have finished writing a letter, you press the HOME key to make a choice from the command menu.

## No limit to length

The letter you write can be any length.

NOTIS-WP

NOTIS-WP is always available. If you find that you need the functions of NOTIS-WP, choose NOTIS-WP (NW) to enter the NOTIS-WP program. If you need to use NOTIS-WP repeatedly, you can set it as your standard editor (see Chapter 8, page 116).

# HOW TO MAIL A LETTER

To mail a letter, give the command Letter/Mail (LM).

The following message appears at the top of the screen:

Storing letter in outtray: (DOCUMENT NAME OF LETTER-00)

Then the following prompts appear at the top of the screen:

Receiver :....

Address

Enclosure? (Y/N): N

Registered mail? (Y/N): N

Mailing time : 1986-07-29 10:15

Receiver

You must fill in the name of the user(s) or the  $\overline{\text{name}}$  of the mailing list(s) you want to send the letter to. You may abbreviate a user name, but you may not abbreviate the name of a mailing list.

SHIFT + HELP

If you do not remember the user's name press SHIFT + HELP when the cursor is in the field for Receiver. Mailing lists are then displayed in the work area. These lists contain names and computer addresses.

You can use a truncated name to limit the list. For example; if you know that the user's name begins with T, type T in the blank before you press SHIFT + HELP. Then only the names that start with T are listed.

NOTE:

SHIFT + HELP lists only mailing lists. If no mailing lists have been created - either common mailing lists or user mailing lists - no help will be given.

# More than one receiver

You can send a letter to several receivers at one time. Type the names, separated by commas, in the receiver field. You can type as many names as there is space for.

Receiver : Tom, Dick, Harry

If there is not enough room to type all the user names of those who are to receive a letter, you can create your own user mailing list. Then you can send the letter to everyone listed in your mailing list by simply typing the name of the mailing list in the receiver field.

#### No address

It is seldom necessary to type in the address of the receiver.

- Do <u>not</u> fill in the address field if the receiver's address is the same as yours. The letter automatically goes to the computer you are using.
- Do <u>not</u> fill in the address if the user's name is on a mailing list.

Usually, the system supervisor has set up a common mailing list that includes the names and addresses of all of the users of the NOTIS-ID program. Check with your supervisor to find out if this is true for the system you are using.

 Do not fill in the address if the name you filled in for "Receiver" is the name of a mailing list:

#### Address

You must type the address for a receiver if:

 The receiver is not listed in any mailing list and has a different address than you.

or

 The receiver has another mailbox at another address that is either not on a mailing list or is not the receiver's standard address.

# SENDING A LETTER BY REGISTERED MAIL

## Registered mail

You can send a letter as registered mail in NOTIS-ID. Information about the registered letter comes to the status column in the list of letters in your Outtray.

When a registered letter has reached its destination, the status of the letter is:

UNREAD

The receiver has not opened

the letter yet.

Read

The receiver has opened the letter (and presumably read

it).

Moved

The receiver has moved the letter to another DS-folder without having read it

first.

Deleted

The receiver has deleted the

letter without having read

it first.

## SENDING AN ENCLOSURE WITH A LETTER

#### **Enclosure**

If you want to send another letter or document as an enclosure, answer  $\underline{Y}$  for Yes in the field for Enclosure. Before your letter is sent, the following prompts appear:

User: ....

Drawer:

Document to be enclosed:

Folder:

If the name of the user is not the user name you logged in with, you must fill in the user name as well. You may abbreviate any of the names.

## NOTE:

If the document you want to enclose is stored in SINTRAN instead of a DS-folder:

- Type SINTRAN in the field for drawer.
- 2. Leave the field for folder blank.
- 3. Type the document name in the field for document.

SHIFT + HELP

SHIFT + HELP

You can press SHIFT + HELP to list the available alternatives in any of the fields in the prompts.

#### NOTE:

SHIFT + HELP lists the available alternatives in a field only when the more general field above it is filled in.

Subject of enclosure

When an enclosure is delivered, it is listed in the Intray of the receiver as a separate entry. It is given the same subject as the letter it is sent with.

Enclosure not registered

An enclosure that accompanies a registered letter is <u>not</u> treated as registered mail.

Find out if there is an enclosure

If you want to see if you have sent an enclosure with a letter, check the information display of the letter you have mailed (see page 77). The last entry of the display, "Encl", shows the document name of any document that has been sent as an enclosure to the letter.

## CHOOSING THE MAILING TIME

When you have chosen the mail command, the mailing time is automatically set for you as the current date and time.

You may, however, want to postpone sending a letter. If the letter is to be sent to 200 receivers, for example, it may be wise to set the mailing time to a time of day that the computer system is not so busy perhaps at night. Or perhaps you want to send a letter to yourself next week to remind yourself of an important meeting.

To change the mailing time, press the RIGH ARROW key to position the cursor on the numeral(s) you want to change. Type the numerals for the date and time you want the letter sent and press 🚽.

In your Outtray, the status of the letter is shown as "MAILED", even though it has not been delivered yet.

## THE FASTEST WAY TO MAIL A LETTER

Whenever you mail a letter and have no use for any of the special mailing features mentioned:

- 1. Type the name of the receiver.
- 2. Press to accept the other fields and mail the letter immediately.

## HOW TO STORE A LETTER WITHOUT MAILING IT

## Letter/Store

If you have started writing a letter and want to complete it at another time, or if you have written a letter but do not want to mail it yet, you can store the letter in your Outtray with the command Letter/Store  $(\underline{LS})$ .

After you choose Letter/Store, the following message appears at the top of the screen:

Storing letter in outtray: (DOCUMENT NAME OF LETTER-00)

When the message disappears, the letter is stored in your Outtray for later use.

## HOW YOU CAN FETCH AND EDIT ANY LETTER OR OTHER DS-DOCUMENT

#### Letter/Fetch

The Letter/Fetch  $(\underline{\mathsf{LF}})$  command allows you to fetch a copy of any letter from your Intray or your Outtray, or a document in a DS-folder.

The copy is displayed in the work area where you can edit it. Since what you fetch is a copy, any changes you make do not affect the original letter or document.

The easiest way to fetch a letter is:

- Fetch the list of letters that the letter you want to fetch is in. For example, choose Intray/List (<u>IL</u>) if you want to fetch a letter that is in your Intray.
- 2. Position the marking arrow by the letter you want to fetch.
- 3. Type LF for Letter/Fetch.
- 4. Press the key to accept the fields that are already filled in for you, i.e. the name of the archive, user, drawer, folder and document name of the letter the marking arrow was pointing to in the list of letters.

The following message appears at the top of the screen:

Fetching letter

5. When a copy of the letter is displayed in the work area, you may edit it.

You may also fetch another letter or document to append it to the one that is already in the work area.

- 6. When you have finished editing the letter, choose either Letter/Store ( $\underline{LS}$ ) or Letter/Mail ( $\underline{LM}$ ) to store and/or mail the letter.
- 7. When a prompt appears, type the subject and press ←1.

The letter is then stored as a new letter in your Outtray (and mailed, if you gave the Letter/Mail command).

## HOW TO FINISH WRITING A LETTER YOU HAVE STARTED

#### Letter/Continue

To fetch the letter you were working on most recently since you entered the NOTIS-ID program, give the command Letter/Continue ( $\underline{LC}$ ).

The text of the last letter you were writing on (whether you finished it or not) is displayed in the work area without your having to specify anything. You can finish writing it or edit it.

#### Answer

If the last letter you were writing on is an answer that you have not mailed, the answer will be fetched. It will still be treated as an answer.

# Letter already mailed

If you have already mailed the letter you were writing most recently, only a copy of the letter is fetched. This allows you to make any changes and then store the letter as a new letter without affecting the original letter.

# CHAPTER 8 WHAT ELSE YOU CAN DO WITH NOTIS-ID

| More ways to use NOTIS-ID                          | 109 |
|----------------------------------------------------|-----|
| Writing your own mailing lists - user mailing      |     |
| lists                                              | 109 |
| How to create several mailing lists $$             | 111 |
| Setting standard answers to prompts/instructions — | 115 |
| How to set NOTIS-WP as your standard editor $$     | 116 |
| How to get a list of letters from another mailbox  | 118 |
| Editing the information in the info display $$     | 120 |
| How to send an answer to only some of the other    |     |
| receivers                                          | 121 |
| What you can do with $@$                           | 122 |
| Starting NOTIS-ID with a command                   | 123 |

Chapter 8 - What else you can do with  ${\tt NOTIS-ID}$ Norsk Data ND-63.011.2 EN

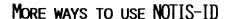

NOTIS-ID makes it possible for you to tailor your mail to suit your needs. This chapter presents various instructions - and hints - on how to use features that are available with NOTIS-ID.

Most users will probably want to create their own mailing lists. The first section is about how to do this. The other sections are not presented in any special order.

## WRITING YOUR OWN MAILING LISTS - USER MAILING LISTS

Why create your own mailing lists?

There are various reasons for creating your own mailing lists:

- You want to send a letter to several users at one time and there is not enough space to type all the user names in the field for receivers.
- You will be sending mail to the same group of users more than once - and do not want to type each name every time you mail a letter to the group.
- You want to send a letter to several users who have different addresses.

If you type two different addresses in the field for address, an error will occur. (After you have mailed the letter, an error message will appear in the status column of the list of letters in your Outtray.)

How you create your first mailing list To create your own user mailing list, follow these steps:

- 1. Choose NOTIS-WP (NW) from the menu.
- 2. Make sure that "Use Document Storage" in the WP-Environment menu (Menu 1) is set at Y for Yes.
- 3. Make a list as shown in the example:

WP:

Line: 1-21

 $(\ldots \ldots 1 \ldots \ldots 2 \ldots \ldots 3 T \ldots \ldots 4 \ldots \ldots 5 \ldots \ldots 6 T \ldots \ldots 7 \ldots \ldots)$ 

BIKE GROUP

GEORGE GREEVES ANOKA
MERYL MATSON JEEVES
RIKKI ALESI GRANT
MARY JORDAN JEEVES
ADAIR MORRIS GRANT
MARY MACLYNN JEEVES

#### NOTE:

The cursor must be in column 1 when you start typing the name of the mailing list.

The cursor must be in column 31 when you start typing the name of the user.

The cursor must be in column 61 when you start typing the user's address.

- 4. Give the Document/Store (DS) command.
- 5. Fill in the fields exactly as in the sample below. You <u>must</u> name your document "mailing lists" and you <u>must</u> store it in your Outtray.

WP:Store Document: "MAILING LISTS"

Folder: OUTTRAY
Drawer: MAILBOX

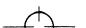

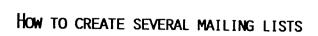

You may create as many mailing lists as you need.

- 1. Enter NOTIS-WP and fetch the document MAILING LISTS.
- 2. Add the new list to the list(s) already stored in the document.

The screen picture of the lists may look like the example below:

| WP:                                                 |                                                                                                    |                |
|-----------------------------------------------------|----------------------------------------------------------------------------------------------------|----------------|
| Line: 1-21                                          |                                                                                                    |                |
| (:1:2:                                              | .3T;4;5                                                                                                    | 6T : 7         |
| BIKE GROUP                                          | GEORGE GREEVES                                                                                                    | ANOKA          |
|                                                     | MERYL MATSON                                                                                                    | JEEVES         |
|                                                     | RIKKI ALESI                                                                                                    | GRANT          |
|                                                     | MARY JORDAN                                                                                                    | JEEVES         |
|                                                     | ADAIR MORRIS                                                                                                    | GRANT          |
|                                                     | MARY MACLYNN                                                                                                    |                |
|                                                     | PHART PROCEINA                                                                                                    | JEEVES         |
| <pre>% text that you type in ord % the lists.</pre> | is not part of the list itseder to write your own comments with only one name each. ALICE BLACKSTONE JAMES JOSLING JOHN JAY | ANOKA<br>ANOKA |
| 00                                                  | JUHN JAY                                                                                                    | GRANT          |
| % PROJECT GROUP FOR PARKING PARK                    | I LOT                                                                                                    |                |
|                                                     | ADAIR MORRIS                                                                                                    | GRANT          |
|                                                     | DICK HAHN                                                                                                    | JEEVES         |
|                                                     | JULIE MORENO                                                                                                    | ANOKA          |
|                                                     |                                                                                                    |                |

## Hint for name

When you send a letter to a mailing list instead of a user, you fill in the name of the mailing list in the field for Receiver. You are not allowed to abbreviate the name of the mailing list. Therefore:

- Choose a short name for the mailing list. You may insert a description of the list in the line above the list itself by writing a line of text that begins with %. (See the mailing list called PARK in the example.)
- Choose a name that is easy to remember.

# Mailing list with only one name

Note that you can make a mailing list with only one name in it. "JJ", for example, is the name of the mailing list with John Jayas the only user in the list.

This "list" is to make it easy for you to send to a user without having to type the user's name and address. To send a letter to John Jay, you would fill in the Receiver field of the mailing prompts by typing JJ.

## Name of mailing list instead of name of user

You can enter the name of a mailing list instead of the name of a user in the column for user names. This allows you to make a mailing list that consists of a list of mailing lists. (You can have a "nest" of up to five levels of mailing lists.)

You can write a mailing list that consists of mailing lists from the common mailing lists.

Do <u>not</u> write anything in the column for address if you have typed the name of a mailing list instead of a user name.

Where you can find your own mailing lists Your own mailing lists are stored as a document in your Outtray, so you can get a display of your list by fetching the display of the text of the document called MAILING LISTS from your Outtray.

### NOTE:

It is possible to delete your MAILING LISTS by mistake when you are deleting other letters in your Outtray.

In order to avoid losing your mailing lists, you may:

- Store a copy of the document in another DS-folder.
- Set the access rights to RW for your own user in the information display of the "letter" mailing lists in your Outtray. If you do not know how to to this, see page 120.

#### NOTE:

To edit your mailing lists, use NOTIS-WP to fetch and edit the document. If you fetch a copy of "MAILING LISTS" and edit it with the NOTIS-ID editor, it will be stored as a new letter (and it will not function as a mailing list).

### SHIFT + HELP

SHIFT + HELP

You can also view your mailing lists by pressing SHIFT + HELP when the cursor is in the receiver field. All mailing lists are then fetched.

- If there is a common mailing list (or mailing lists), your mailing lists will be listed at the beginning of it.
- Parentheses () are placed in front of the name of each of your mailing lists so that you can see which lists are yours. Lists without parentheses are common mailing lists.

## SETTING STANDARD ANSWERS TO PROMPTS/INSTRUCTIONS

You may set standard answers to the following:

 names in prompts for fetching or enclosing documents

> Archive User Drawer Folder Document

- Y for Yes, for sending letters by registered mail
- the name of the printer you want to use to print copies of a letter
- the language code for the printer
- N for No, to get printouts of letters without the information heading at the top of the page

SHIFT +

When you have filled in a field with the answer you want to have as a standard answer, press SHIFT +  $^{\circ}$ . The symbol shown on the key top may be  $^{\sim}$  or | , depending on the terminal you are using.

The answers you have saved as standard answers will be in effect until you:

- type different answers in the fields (any answer you type in overrides the standard answer until you type in the standard answer again, or log out of NOTIS-ID)
- set new standard answers

## HOW TO SET NOTIS-WP AS YOUR STANDARD EDITOR

It is possible to set NOTIS-WP as the standard editor in NOTIS-ID.

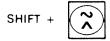

When the cursor is anywhere in the command menu of NOTIS-ID, press SHIFT +  $\hat{}$ . The symbol shown on the key top may be  $\hat{}$  or |, depending on the terminal you are using.

A message appears in the information line of the screen:

Standard editor is NOTIS-WP.

With NOTIS-WP as the standard editor, each time you give the command Letter/Write (LW)

• The prompt for the subject of the letter appears.

Subject of new letter: \_\_\_\_\_\_

- Then a new message shows you that NOTIS-WP is being entered: — NOTIS-WP.
- After you have written a letter in NOTIS-WP, press the EXIT key.

NOTIS-ID will first store the letter for you in your Outtray. Then it will move your letter into the work area of the NOTIS-ID editor so that you can mail it.

If you give the command Letter/Continue  $(\underline{LC})$ , your letter will be moved back into NOTIS-WP so that you can edit or complete it.

When you have NOTIS-WP as the standard editor, you are not allowed to store or fetch a letter from the NOTIS-ID command menu.

To change the standard editor from the NOTIS-WP editor back to the NOTIS-ID editor, simply press SHIFT + ^again when the cursor is in the command menu of NOTIS-ID. Then the following message will be shown:

Standard editor is NOTIS-ID local editor.

## NOTE:

Make sure that "Use Document Storage" in the WP-Environment menu (Menu 1) is set at Y for Yes. This will make it easier for you to fetch your letters in NOTIS-WP.

## HOW TO GET A LIST OF LETTERS FROM ANOTHER MAILBOX

You may view a list of letters that are in an Intray or an Outtray in a mailbox that is not the one you usually use.

# Why use another mailbox?

- You have been asked to keep an eye on another user's mailbox while he/she is away.
- You are a member of a user group which has its own mailbox for letters of special interest for that group.
- You are currently logged in on a computer that is not the one where you have your mailbox. You want to check to see the mail you have in your mailbox at "home".
- You have moved letters out of your Intray and into other DS-folders and you want to look at the documents in a DS-folder as though it were an Intray, i.e. you want your stored letters presented to you in chronological order (instead of alphabetical), and you want to see who sent you the letters.

# How to list an alternative Intray

The instructions below are for fetching a list of letters from the Intray of another user's mailbox. If you want to list an alternative Outtray, or a DS-folder as an Intray, fill in the fields accordingly.

- 1. Type  $\underline{I}$  for Intray.
- 2. Press .

Prompts appear at the top of the screen.

3. Fill in each field with the appropriate name.

Archive : GRANT
Drawer : MAILBOX
Folder : INTRAY

User : JOHN JAY

4. Press  $\rightarrow$  . The list of letters will be shown in the work area.

### NOTE:

You must have access rights to the archive and the other user's mailbox in order to fetch her/his Intray or Outtray.

# EDITING THE INFORMATION IN THE INFO DISPLAY

The top part of the information display (above the dashed line) is editable. You may, for example, want to change the document name, or make changes so that those who are defined as your DS-friends are not allowed access to a particular letter.

In order to edit the fields in the information display:

- Press the HOME key to move the cursor into the work area.
- 2. Press the UP or DOWN ARROW keys to move the cursor to the field you want to edit.
- 3. Make the appropriate changes.
- 4. Press the HOME key again to move the cursor back into the command menu.

## HOW TO SEND AN ANSWER TO ONLY SOME OF THE OTHER RECEIVERS

If you have written an answer to a letter, you must specify whether or not you want the other receivers of the letter to have a copy of your answer.

If you want to send a copy of the answer to some, but not all, of the receivers of a letter follow the instructions below. It is easiest if you do this <u>before</u> you write your answer:

- 1. Press the (... key to view the list of receivers of the letter.
- Mark any receiver in the list who should not receive the answer. Position the marking arrow by the appropriate receiver, then press the MARK key or the FIELD key.
- 3. Press the DELETE key to delete all of the marked receivers.

Only those who remain on the list of receivers will receive any answer you send.

## WHAT YOU CAN DO WITH @

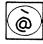

In NOTIS-ID, the commercial "at" symbol, @, has two functions.

• If you press @ when the cursor is in the command menu, the following prompt appears:

Sintran-command:.....

This allows you to give a SINTRAN command direct from NOTIS-ID.

 If you have stopped using NOTIS-ID and want to start using it again from SINTRAN, give the command for choosing NOTIS-ID, followed by @.

## NOTIS-ID 0↔

The @ allows you to fetch NOTIS-ID with the contents of the Intray, Outtray and the last text you had in the editor as they were when you last used NOTIS-ID. If you, for example, had several letters in your Intray marked, they will still be marked in the list of letters in your Intray.

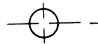

## STARTING NOTIS-ID WITH A COMMAND

If you are entering NOTIS-ID from SINTRAN, you may give your first command together with the command to enter NOTIS-ID.

After the SINTRAN prompt (@) type;

## NOTIS-ID 1,1→

This allows you to enter NOTIS-ID with the list of letters displayed immediately in the work area.

The first numeral, 1, represents the first command choice, Intray, in the first line of the command menu.

The second numeral, 1, represents the first command choice, List, in the second line of the command menu.

If you want to enter NOTIS-ID to write a letter, you can give the following command from SINTRAN:

## NOTIS-ID 4,1→

You can type the @ symbol after the command to enter the program with the scratch file from the last time you used NOTIS-ID. (See previous page.)

NOTIS-ID 2,1 @←

APPENDIX A GLOSSARY

molo fans.

### **ADDRESS**

An address in NOTIS-ID is the name of the computer that the terminal you are working on is connected to. The computer may have a number for a name, like ND500-322; or it may have been given a more personal name like TOM. Either way, the name of the computer is the same as the address.

If the computer your terminal is connected to is a satellite computer, your NOTIS-ID address is the name of the satellite computer.

#### **ARCHIVE**

The database where all documents are stored in NOTIS-DS is called an archive.

The archive is usually on the computer that the terminal you are using is connected to. It then has the same name as that computer.

A satellite computer does not have a NOTIS-DS archive; its NOTIS-DS archive is on a central computer. If your terminal is connected to a satellite computer, the name of the archive you use is the same as the name of the central computer.

## DOCUMENT

Document is the general term used to describe what you write with an editing program such as NOTIS-WP, e.g. a report, a letter, a dissertation, a short message.

In NOTIS-ID, all documents that you write, and all documents that are stored in your Intray or your Outtray are called "letters".

### DOCUMENT NAME

The document name of a letter in NOTIS-ID is assigned to the letter when the letter is allocated space in a DS-folder.

The document name is made up of the subject you have specified plus an identification number.

Example: subject of letter: music

document name of letter: MUSIC-01

You can see the document name of a document you are working with in the top status line, after the name of the drawer and the name of the folder you are working in.

### **DS-DRAWER**

A DS-drawer is the storage unit in NOTIS-DS that contains folders. You can create a DS-drawer. One drawer is created for you so that you can use NOTIS-ID: it is called "Mailbox".

#### **DS-FOLDER**

A DS-folder is a storage unit in NOTIS-DS that contains documents. You can create a DS-folder. Two folders are created for you so that you can use NOTIS-ID: One of these folders is called "Intray"; the other is called "Outtray".

### **EDITOR**

The editor is the function in NOTIS-ID that allows you to write letters. It is a word processing function that includes such features as wordwrap and expand. It does not have all of the features that are available in NOTIS-WP. NOTIS-WP, however, is always available to you when you are using the NOTIS-ID.

### **INTRAY**

Your Intray is the DS-folder that all of your incoming mail is stored in.

Your Intray is one of two folders in your DS-drawer called "Mailbox".

You do not create your own Intray. It is created for you when you become a User Environment user of NOTIS-ID.

### **LETTER**

Any document you write or receive in NOTIS-ID is referred to as a "Letter".

#### MAILBOX

Mailbox is the name of your DS-drawer that contains your Intray (folder) and your Outtray (folder).

You do not create your own Mailbox. It is created for you when you become a User Environment user of NOTIS-ID.

#### MAILING LISTS

Mailing lists are lists of names of users who can receive mail through NOTIS-ID, together with their addresses.

There are two types of mailing lists in  ${\tt NOTIS-ID}$ :

- common mailing lists that the System Supervisor creates
- your own user mailing lists that you create for your own mailing needs

You do not fill in the addresses of the receivers that are on the UE-user mailing lists.

When you send a letter without addressing it, the mail server sends the letter as soon as it finds the user name of the receiver. The mail server:

- Checks your user mailing lists first, to find out if the receiver is on a mailing list that you have created. If the receiver is not on one of your mailing lists, the server:
- 2. Checks the common mailing lists second, to find out if receiver is on one of the common mailing lists. If the receiver is not on a common mailing list, the server:
- 3. Checks the list of users on the computer you are using.

#### MAIL SERVER

The mail server is a program that NOTIS-ID uses in order to sort and deliver letters and other documents.

### **OUTTRAY**

Your Outtray is the DS-folder that contains a copy of every letter that you have written and stored and/or mailed.

Your Outtray is one of two folders in your DS-drawer called "Mailbox".

You do not create your own Outtray. It is created for you when you become a User Environment user of NOTIS-ID.

#### RECEIVER

In this manual, "receiver" is the term used for the recipient, or addressee, of the mail you send.

#### **SUBJECT**

The subject of a letter is the same as the topic of a letter.

Before you start writing a letter in NOTIS-ID, you are asked to specify the subject of your letter. It is wise to choose a subject that briefly describes the letter.

You may write and/or receive many letters about the same subject. (Note: The <u>subject</u> is <u>not</u> the same as the document name.)

# COMMON MAILING LISTS

Common mailing lists are lists of UE-users and their addresses. These lists are written by the System Supervisor, who is also the only person who is authorized to change the lists.

These lists make it possible for you to specify only the name of the receiver(s) or group of receivers of a letter. You do not fill in the address of a receiver that is on a mailing list when you mail a letter.

#### USER MAILING LISTS

User mailing lists are mailing lists that you can create for your own purposes. You create these lists in a special NOTIS-WP file. You store them in your Outtray.

The function keys that will be especially helpful to you can be divided into five groups:

### arrow keys

The first group consists of the arrow keys.

These are the keys you use to move the cursor in the command menu.

You also use arrow keys in the work area when a list of documents, a list of receivers, or an information display is in the work area.

## toggle keys

The second group of function keys consists of toggle keys. These are the keys that you press to display the text, the list of receivers, or the information display for any of the documents in a list.

You can use these keys instead of the last three entries in the second line of the command menu.

Pressing the appropriate toggle key once displays the text, list of receivers or information display; pressing it again returns the display of the list to the work area.

## marking keys

The third group of function keys consists of  $\frac{\text{marking keys}}{\text{marking want to delete, copy, move or print.}}$ 

delete, copy, move and print keys

The fourth group of function keys consists of the delete, copy, move, and print keys.

other keys

The fifth group is a collection of various keys that are commonly used in NOTIS products to expedite your work.

## ARROW KEYS

The arrow keys can be divided into two groups:

- the arrows you use when moving the cursor in the command menu
- the arrows you use when the display in the work area is:
  - a list of documents
  - a text (chosen from your list of documents)
  - a list of the receivers of a document
  - an information display

## IN COMMAND MENU

| KEY                                | NAME IN TEXT    | FUNCTION                                            |
|------------------------------------|-----------------|-----------------------------------------------------|
|                                    | RIGHT ARROW key | Moves cursor to next entry to the right.            |
| $lue{lue{lue{lue{lue{lue{lue{lue{$ | LEFT ARROW key  | Moves cursor to next entry to the left.             |
| $\bigcirc$                         | HOME key        | Moves cursor from lower level of menu to top level. |

# DISPLAY IN WORK AREA: LIST OF DOCUMENTS;

| KEY | NAME IN TEXT   | FUNCTION                                                                                                    |
|-----|----------------|----------------------------------------------------------------------------------------------------|
|     | DOWN ARROW key | Moves the marking arrow to next entry $\underline{\text{down}}$ in the list.                                                                      |
|     |                | If you have interrupted the listing process by pressing the CANCEL key (or any other key), you can use the DOWN ARROW key to restart the listing. |
|     |                | When the marking arrow is pointing<br>to the last document on the page,<br>pressing the DOWN ARROW key<br>displays the next page of the list.     |

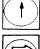

UP ARROW key

Moves the marking arrow to next entry <u>up</u> in the list.

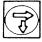

SCROLL DOWN key

Displays next page of list.

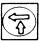

SCROLL UP key

Displays previous page of list.

# DISPLAY IN WORK AREA: TEXT

| <u>KEY</u> | NAME IN TEXT           | FUNCTION                                                                                                    |
|------------|------------------------|----------------------------------------------------------------------------------------------------|
| <b>3</b>   | RIGHT FAT ARROW<br>key | Displays first page of text of next entry <u>down</u> in list of documents. (And moves marking arrow down to next entry in list.) |
|            | LEFT FAT ARROW<br>key  | Displays first page of text of next entry <u>up</u> in list of documents. (And moves marking arrow up to next entry in list.)     |
| (F)        | SCROLL DOWN key        | Displays next page of text.                                                                                                    |
|            | SCROLL UP key          | Displays previous page of text.                                                                                                   |

# DISPLAY IN WORK AREA: LIST OF RECEIVERS

| KEY         | NAME IN TEXT           | FUNCTION                                                                                                    |
|-------------|------------------------|----------------------------------------------------------------------------------------------------|
| <b>⇒</b>    | RIGHT FAT<br>ARROW key | Displays list of receivers of next entry <u>down</u> in list of documents. (And moves marking arrow down to next entry in list of documents.) |
| <b>(\$)</b> | LEFT FAT<br>ARROW key  | Displays list of receivers of next entry <u>up</u> in list of documents. (And moves marking arrow up to next entry in list of documents.)     |
| •           | DOWN ARROW key         | Moves marking arrow to next entry down in list of receivers.                                                                                  |
| lacksquare  | UP ARROW key           | Moves marking arrow to next entry up in list of receivers.                                                                                    |
| <b>3</b>    | SCROLL DOWN key        | Displays next page of list of receivers.                                                                                                    |
|             | SCROLL UP key          | Displays previous page of list of receivers.                                                                                                  |

# DISPLAY IN WORK AREA: INFORMATION DISPLAY

| KEY          | NAME IN TEXT    | FUNCTION                                                                                                |
|--------------|-----------------|----------------------------------------------------------------------------------------------------|
|              | HOME key        | Moves cursor into work area.<br>If cursor is in work area, the HOME<br>key moves it back into the menu. |
|              | RIGHT ARROW key | Moves cursor one space to the right when cursor is in work area.                                        |
|              | LEFT ARROW key  | Moves cursor one space to the left when cursor is in work area.                                         |
| ( <b>1</b> ) | DOWN ARROW key  | Moves cursor to next field in information display.                                                      |
| •            | UP ARROW key    | Moves cursor to previous field in information display                                                   |

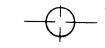

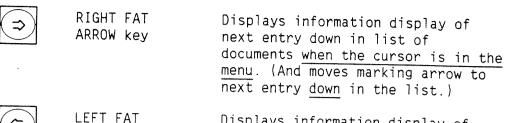

(C)

LEFT FAT ARROW key Displays information display of next entry up in list of documents when the cursor is in the menu.

(And moves marking arrow to the next entry up in the list.)

# TOGGLE KEYS

The toggle keys let you look at a document's text, list of receivers and information display.

| KEY                                                                                                    | NAME IN TEXT | FUNCTION                                                                                             |
|----------------------------------------------------------------------------------------------------|--------------|----------------------------------------------------------------------------------------------------|
| \(\frac{\frac{\frac}\fint}{\fint}}}}}}}}}}}{\frac{\frac{\frac{\frac{\frac{\frac{\fir}{\fint}}}}}}}}}}}}}}}}}}}}}}}}}}}}}}}}}}}}                                                                                                    | <> key       | Displays the text of the document that the marking arrow is pointing to in the list.                 |
|                                                                                                    |              | Pressing it again removes the text and returns the list.                                             |
| (1)                                                                                                    | ( key        | Displays the list of the receivers of the document the marking arrow is pointing to.                 |
|                                                                                                    |              | Pressing it again removes the list of receivers and returns the list of documents.                   |
| (\frac{\frac{\fin}}}}}}}{\frac{\frac{\frac{\frac{\frac{\frac{\frac{\frac{\frac{\frac{\frac{\frac{\frac{\frac{\frac{\frac{\frac{\frac{\frac{\frac{\frac}\fint}}}}}{\frac{\frac{\frac{\frac{\frac{\frac{\frac{\frac{\frac{\frac{\frac{\frac{\frac{\frac{\frac{\frac{\frac{\frac{\frac{\frac{\frac{\frac{\frac{\frac{\frac}}}}}}}}}{\frac{\frac{\firac{\frac{\frac{\frac{\frac{\frac{\frac{\frac{\frac{\frac{\frac{\frac{\frac{\frac{\frac{\frac{\fracc}\frac{\frac{\frac{\frac{\frac}}}}}}}}}{\frac{\frac{\frac{\frac{\frac{\frac{\frac{\fra | << key       | Displays the information display of<br>the document the marking arrow is<br>pointing to in the list. |
|                                                                                                    |              | Pressing it again removes the information display and returns the list of documents.                 |

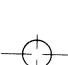

### MARKING KEYS

The third group of function keys includes the marking keys.

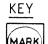

# NAME IN TEXT

### **FUNCTION**

# MARK key

Marks the document the marking arrow is pointing to in the list of documents. Marked document entries are shown in reverse video. Remove the marking by pressing MARK again.

You can mark as many documents as you like by moving the marking arrow to the documents you choose and pressing the MARK key.

You can also use the MARK key when you have a display of the text or an information display in the work area. When you return to the list of documents, the documents you have marked are in reverse video.

When the <u>list of receivers</u> is in the work area, you use the MARK key to mark the name of a receiver instead of a document.

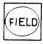

FIELD key

Marks the document the marking arrow is pointing to in the list of documents and moves the marking arrow to the next entry down. e.g. If you press the FIELD key three times, three consecutive documents will be marked.

You can use the FIELD key in the list of receivers to mark receivers.

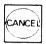

CANCEL key

Removes all marking.

### DELETE, COPY, MOVE AND PRINT KEYS

Use these keys to delete, copy, move or print out a document.

The following notes apply to all four keys:

• If you use one of these keys without first marking any of the documents in the list of documents, the document that the marking arrow is pointing to will be marked, then the function will be carried out.

If you use one of these keys with marked documents, only the marked documents will be affected, no matter where the marking arrow is, i.e. marking overrides the marking arrow.

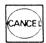

- Pressing the CANCEL key (any other key) after one of these keys interrupts (aborts) the function that you started.
- You can use any of these keys when you have a display of a text, a list of receivers or an information display in the work area of the screen.

When you press one of these keys, the list of documents appears on the screen, with the marked documents shown in reverse video, before the function is executed.

KEY DELETE NAME IN TEXT

FUNCTION

DELETE key

Deletes the marked documents

<u>or</u>

Deletes the document the marking arrow is pointing to.

When the list of receivers is in the work area, press delete to remove the marked receivers from the list.

COPY key

Copies the marked documents

or

Copies the document the marking arrow is pointing to.

Prompts appear at the top of the screen so that you can specify the destination for the copy.

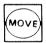

MOVE key

Moves the marked documents

or

Moves the document the marking arrow is pointing to in the list of documents.

Prompts appear at the top of the screen so that you can specify the destination of the documents.

Note that moving a document <u>removes</u> it from its original location.

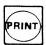

PRINT key

Starts the printout process for the marked documents.

# or

Starts the printout process for the document the marking arrow is pointing to.

A prompt appears at the top of the screen so that you can specify the printer you want the documents printed out on.

# OTHER KEYS

| KEY | NAME IN TEXT   | <u>FUNCTION</u>                                                                                                    |
|-----|----------------|----------------------------------------------------------------------------------------------------|
|     | SPACE bar      | Whenever you have a text display, a list of receivers, or an information display in the work area, you can press the SPACE bar once to restore the list of letters that you were working in. |
|     | ↓↓<br>or<br>CR | You often are prompted with several fields that you have to fill in.                                                                                                    |
|     |                | Press the carriage return after you have filled in each field.                                                                                                    |
|     |                | <u>or</u>                                                                                                    |
|     |                | If the fields are already filled in for you, press the carriage return after each field that you want to accept as it is.                                                                    |
|     | or<br>EXECUTE  | Sometimes some or all of the fields you are prompted with are already filled in. Press the EXECUTE key to accept all of the fields as they are at one time.                                  |
|     |                |                                                                                                    |

APPENDIX C ERROR MESSAGES

100% fouge

If an error occurs while you are using NOTIS-ID, an error message appears in reverse video on the fourth line of the screen.

Some error messages may also appear in the list of receivers. These messages are intended as clues to why a letter has not reached its destination.

Some errors are caused by simple mistakes. The error messages for this type of error should help you to see what you have done wrong or forgotten to do.

Some errors are due to problems with the computer you are using, the destination computer (that you are sending mail to), or a computer(s) connecting your computer to the destination computer. There may also be a problem with the communication lines between the computers.

# Protected function, not allowed for this user

If you tried to enter the NOTIS-ID program and got this message, you used a user name to log in that is not recognized as a user who has access to NOTIS-ID.

- If you used your own user name to log in and got this message, you are probably not yet created as a NOTIS-ID user. Contact your System Supervisor.
- If you logged in with another user name and got this message, the user name you used is not a NOTIS-ID user. Change to your own user name (SINTRAN command @UE-LOG → ) and try once more to enter NOTIS-ID.

# No help available. Check user guide.

You have pressed the HELP key to get help with NOTIS-ID. The particular situation you were in when you pressed the HELP key is not explained in any help picture on the screen. The help you need is probably available in the user guide.

#### This function cannot be used now!

You have chosen a command that you are not allowed to use now. If, for example, you have a display in the work area that is from your Intray and you give the command: Letter/Mail  $(\underline{LM})$ , you will get this error message. You should have given the command: Outtray/Mail (OM).

# No entries to list!

If this message appears when you have given a "list" command, such as Intray/List (IL), there are no letters or documents in the folder. No list can then be displayed.

The message may also appear when you have chosen to display a list of receivers and the letter has not been sent to anyone (yet).

#### NOTIS-ID mail server is not available

The mail server cannot process any mail at this time.

- You can try to mail the letter again.
- If the message keeps appearing, contact your System Supervisor.

# ID: No document specified

The blank provided for the name of a document is empty.

Fetch the prompts once more and type the name of the document in the appropriate field.

#### ID: Not sent

This error message appears only in the status column in the list of receivers. It means that a letter has not been delivered to a particular receiver yet.

If you have sent a letter to many receivers at one time it may take a while for all of the deliveries to be made. Be patient (or else use the SPACE BAR to refresh the screen display and see how many more receivers have received the letter now!).

### ID: No receiver specified

The blank provided for the name of the receiver of a letter is empty. The letter cannot be sent when this field is empty.

Give the "mail" command again and type the name of the user or mailing list in the field for receiver.

# ID: Send queue full

When the "mail" command is given by many senders who want to send an unusually great number of letters at the same time, the mail server may not be able to handle it all. It will not accept any more letters in the stack to be processed.

- You can try to mail the letter again.
- If the message keeps appearing, contact your System Supervisor.

# ID: This is the wrong version of the program

The version of the mail server program is not compatible with the version of the NOTIS-ID program that you are using. The mail server program is probably too old.

# ID: Illegal mailing time specified

The date or time you specified for the mailing time for a letter is not acceptable. A date like 1986-17-45 will give this error message.

Specify the mailing time once more.

# ID: Too many receivers specified

The mailing lists you have specified in the field for receiver contain more names than the program can handle in one delivery.

Try to limit the total number of receivers to 500 in a single delivery.

### RR: No access to remote system

It is not possible for you to establish contact with the receiver computer because:

- the receiver computer is not running
- one of the computers between the computer you are using and the receiver computer is not running
- one of the connections between the computers is not functioning
- the receiver computer does not recognize —
   the computer you are using

You can retry whatever function you were carrying out. If the error message keeps reappearing, contact your System Supervisor who can find the source of the error.

#### RR: Remote end has terminated

The receiver computer has stopped the connection and no more communication with that computer is possible for the time being.

- You can try to mail the letter again.
- You can wait and let the mail server keep trying to deliver the letter at regular intervals.
- If the message keeps appearing, contact your System Supervisor.

### RR: Server is busy (No free connections)

The mail server or the document server cannot process any more requests at this time. Wait awhile and try again.

# RR: Unknown server (Not started? Not installed?)

The mail server at the destination computer is not functioning now. The server has perhaps been temporarily stopped at the receiving end. Wait awhile and try again.

If you get this message on further attempts to mail a letter, check with your System Supervisor, who can find out if the receiving server is only temporarily unavailable or if it is not installed.

#### RR: Unknown system

The mail server cannot find the archive that you are trying to send a letter to. Check that you have specified the correct address. Addresses may not be abbreviated.

# RR: Timeout occurred while waiting for server reply

The function you chose was not completed because of a delay in the mail server.

Try to mail the letter again. (Answer Yes to the question: "Do you want to retry...?"

### RR: Disconnected by server or communication system

The mail server has terminated the delivery.

Try to mail the letter again. (Answer Yes to the question: "Do you want to retry...?"

# RR: Unexpected event while waiting for reply

Some sort of interruption occurred that affected the mail server's procedure.

Try to mail the letter again. (Answer Yes to the question: Do you want to retry...?"

#### NOTIS-DS document server is not available

The document storage server cannot process any documents at this time.

- You can try to mail the letter again.
- You can wait and let the mail server keep trying to deliver the letter at regular intervals.
- If the message keeps appearing, contact your System Supervisor.

# DS: Already locked for update

A user, or the mail server, is updating the folder you are trying to access. Try again. If you keep getting the same error message, contact your System Supervisor, who may have to restart NOTIS-DS.

# DS: Ambiguous user name

You probably used an abbreviation when you typed in the name of a user. The abbreviation matches more than one user name. Try typing the name of the user again without abbreviating so much.

Use the SHIFT + HELP function to get a list of users.

### DS: Ambiguous drawer name

You probably used an abbreviation when you typed in the name of a drawer. The abbreviation matches more than one folder name. Try typing the name of the folder again without abbreviating so much.

Use the SHIFT + HELP function to get a list of the available drawers.

### DS: Ambiguous folder name

You probably used an abbreviation when you typed the name of a folder. The abbreviation matches more than one folder name. Try typing the name of the folder again without abbreviating so much.

Use the SHIFT + HELP function to get a list of the available folders.

# DS: Ambiguous document name

When you typed the name of a document you probably used an abbreviation that matches more than one document name. Try typing the name of the document again without abbreviating so much.

User the SHIFT + HELP function to get a list of the available documents.

#### DS: No such user

The user name that you specified cannot be found in the archive. You might have misspelled the name of the user or abbreviated the name of the mailing list. Try typing the name once more.

Use the SHIFT + HELP function to display mailing lists that include user names.

#### DS: No such drawer

The drawer you specified cannot be found in the list of drawers that belong to the user specified.

You might have misspelled the name of the drawer. Try typing it once more.

The drawer might be listed for a different user than the one specified. Use the SHIFT + HELP function to list the drawers that the specified user has available.

### DS: No such folder

The folder you specified cannot be found in the drawer you have specified.

You might have misspelled the name of the folder. Try typing it once more.

The folder might be in a different drawer than the one you specified. Use the SHIFT + HELP function to check the contents of the drawer.

#### DS: No such document name

The document you specified cannot be found in the folder you have specified.

You might have misspelled the name of the document. Try typing it once more.

The document might be in a different folder than the one you specified. Use the SHIFT + HELP function in the to check the contents of the folder.

### DS: Not directory access

You do not have access to this directory and are not allowed to make the request or changes you have just specified.

#### DS: Not read access

You do not have read access rights to this document. Fetch the information display and change the access rights.

# WP: The final " or ) is missing

You have entered NOTIS-WP (English version) from NOTIS-ID to edit a letter. The document name of the letter you have tried to take into NOTIS-WP probably has characters that do not belong to the English national character set. The NOTIS-WP version you are using cannot interpret the characters.

While the error message is still on display:

- 1. Press CONTROL + W.
- Position the cursor in the field for "Insert before" by pressing ↓ three times.
- 3. Delete the \* and press  $\rightarrow$ .

#### No open port has this name

The mail server cannot find the archive that you are trying to send a letter to. Check that you have specified the correct address. Addresses may not be abbreviated.

INDEX

| Index                                                                                                    | Page                                                         |
|----------------------------------------------------------------------------------------------------|--------------------------------------------------------------|
|                                                                                                    | ~~~~~                                                        |
| access rightsaddressanswerarchivearrow keys                                                                                                    | 32, 59, 99, 127<br>14, 54, 105<br>88, 127                    |
| cancel                                                                                                    | 6, 8<br>99, 114, 129<br>22, 105                              |
| delete letter receivers display text document document name drawer DS-drawer DS-folder DS-folder/Display DS-folder/Info DS-folder/List DS-folder/Mail DS-folder/Receivers | 76 17 127 29, 43, 128 29, 39, 88 128 11, 87, 128 17 19 13 15 |
| editing info display                                                                                                    | 20, 128<br>15, 33, 59, 101                                   |
| fat arrow keys  fetch                                                                                                    | 21, 57, 104<br>68<br>29, 39, 88                              |
| <pre>info display     editing</pre>                                                                                                    | 4, 19, 46, 77                                                |

| Index                | Page            |
|----------------------|-----------------|
| information line     | . 6, 39, 43     |
| Intray               |                 |
| Intray/Answer        |                 |
| Intray/Display       |                 |
| Intray/Info          |                 |
| Intray/List          | •               |
| Intray/Mail          | •               |
| Intray/Receivers     | •               |
|                      | . 10, 44        |
| key words            | . 47            |
| letter               | . 12 . 25 . 129 |
| Letter/Continue      |                 |
| Letter/Fetch         |                 |
| Letter/Mail          |                 |
| Letter/Store         |                 |
| Letter/Write         | •               |
| list of documents    |                 |
| list of letters      |                 |
| list of receivers    |                 |
|                      | . 4, 44, 75     |
| mail                 |                 |
| mail count           | . 7, 39         |
| mail server          |                 |
| mailbox              | . 29, 39, 129   |
| MAILED               | . 80            |
| mailing lists        | . 98, 114, 129  |
| common mailing lists | . 32, 114, 129, |
|                      | 131             |
| name                 | . 112           |
| parentheses          |                 |
| user mailing lists   | . 32, 109, 110, |
|                      | 113, 129, 131   |
| mailing time         | -               |
| mark                 | •               |
| marking keys         |                 |
| menu                 |                 |
| alternative to       | . 17-19         |
| message              | . 37            |
| move                 | . 63, 83        |
| MSG                  |                 |
|                      |                 |
| NOTIS-DS             | . 12, 22        |

| Index              |    |     | · ···· |     | ······································ | <br>  |     |     | Page                 |
|--------------------|----|-----|--------|-----|----------------------------------------|-------|-----|-----|----------------------|
| NOTIS-WP           |    |     |        |     |                                        |       |     |     | 12, 20, 22           |
| as standard ed     |    |     |        |     |                                        |       |     |     |                      |
|                    |    |     |        |     |                                        |       |     |     |                      |
| number             |    | • • | • •    | • • |                                        | <br>٠ | • • |     | 43                   |
| Outtray            |    |     |        |     |                                        |       |     |     | 11 29 71 130         |
| Outtray/Display .  |    |     |        |     |                                        |       |     |     |                      |
| Outtray/Info       |    |     |        |     |                                        |       |     |     |                      |
|                    |    |     |        |     |                                        |       |     |     |                      |
|                    |    |     |        |     |                                        |       |     |     | 13, 71               |
|                    |    |     |        |     |                                        |       |     |     |                      |
| ERROR              |    |     |        |     |                                        |       |     |     |                      |
| MAILED             |    |     |        |     |                                        |       |     |     | 80                   |
| Outtray/Receivers  |    |     |        |     |                                        |       |     |     | 18                   |
|                    |    |     |        |     |                                        |       |     |     |                      |
| print              |    |     |        |     |                                        | <br>• |     |     | 65, 83               |
| receiver           |    |     |        |     |                                        |       |     |     | 18 58 08 130         |
| receivers          |    |     |        |     |                                        |       |     |     |                      |
|                    |    |     |        |     |                                        |       |     |     |                      |
| registered mail .  |    |     |        |     |                                        |       |     |     |                      |
| reply              |    |     |        |     |                                        |       |     |     | -                    |
| retry              |    |     |        |     |                                        | <br>• |     |     | 81                   |
| namali kay         |    |     |        |     |                                        |       |     |     | 40 40 45             |
| scroll key         |    |     |        |     |                                        |       |     |     | •                    |
|                    |    |     |        |     |                                        | <br>• |     |     | 4, 62, 101           |
| document           |    |     |        |     |                                        |       |     |     | 90                   |
| drawer             |    |     |        |     |                                        |       |     |     | 90                   |
| folder             |    |     |        |     |                                        |       |     |     | 90                   |
| mailing lists      |    |     |        |     |                                        |       |     |     | 98 114               |
| receivers          |    |     |        |     |                                        |       |     |     |                      |
| SINTRAN            |    |     |        |     |                                        |       |     |     |                      |
| standard answers   |    |     |        |     |                                        |       |     |     |                      |
|                    |    |     |        |     |                                        |       |     |     |                      |
| NOTIS-DS           |    |     |        |     |                                        |       |     |     |                      |
| standard editor .  |    |     |        |     |                                        |       |     |     |                      |
| NOTIS-WP           |    |     |        |     |                                        |       |     |     | 116                  |
| status line        |    |     |        |     |                                        | <br>  |     |     | 7, 39                |
| store              |    |     |        |     |                                        |       |     |     |                      |
| subject            |    |     |        |     |                                        |       |     |     |                      |
| •                  |    |     |        |     |                                        |       |     | , , | 131                  |
| subject line       |    |     |        |     |                                        | <br>• |     |     |                      |
| text display       |    |     |        |     |                                        |       |     |     | /. //2 7/            |
| type               |    |     |        |     |                                        |       |     |     |                      |
|                    | •  | •   |        |     |                                        | <br>• |     |     | ٠.                   |
| user mailing lists | 5. |     |        |     |                                        | <br>  |     |     | 99, 109, 110,<br>113 |
| user name          |    |     |        |     |                                        | <br>  |     |     |                      |

| Index     | <br> | , <b>, , , , , , , , , , , , , , , , , , </b> |   |   |  | <br> |   |   | <br> | <br> |  |  |  | Page    |
|-----------|------|-----------------------------------------------|---|---|--|------|---|---|------|------|--|--|--|---------|
|           |      |                                               |   |   |  |      |   |   |      |      |  |  |  |         |
| wordwrap  |      |                                               |   |   |  |      |   |   |      |      |  |  |  |         |
| work area | ٠    |                                               | • | • |  |      | • | ٠ |      |      |  |  |  | 7, 40   |
| ~         |      |                                               |   |   |  |      |   |   |      |      |  |  |  | 91, 115 |

The information in this manual is subject to change without notice. Norsk Data A.S assumes no responsibility for any errors that may appear in this manual. Norsk Data A.S assumes no responsibility for the use or reliability of its software on equipment that is not furnished or supported by Norsk Data A.S. Copyright © 1986 by Norsk Data A.S.

| PRINTING RECORD |              |  |  |  |  |  |
|-----------------|--------------|--|--|--|--|--|
| PRINTING        | NOTES        |  |  |  |  |  |
| 10/86           | Version 2 EN |  |  |  |  |  |
|                 |              |  |  |  |  |  |
|                 | ·            |  |  |  |  |  |
|                 |              |  |  |  |  |  |
|                 |              |  |  |  |  |  |
|                 |              |  |  |  |  |  |
|                 |              |  |  |  |  |  |
|                 |              |  |  |  |  |  |

NOTIS -ID User Guide Publ. No. ND -63.011.2 EN

#### **UPDATING**

Manuals can be updated in two ways, new versions and revisions. New versions consist of a completely new manual which replaces the old one, and incorporate all revisions since the previous version. Revisions consist of one or more single pages to be merged into the manual by the user, each revised page being listed on the new printing record sent out with the revision. The old printing record should be replaced by the new one.

New versions and revisions are announced in the ND Customer Support Information and can be ordered from the address below.

The reader's comments form at the back of this manual can be used both to report errors in the manual and give an evaluation of the manual. Both detailed and general comments are welcome.

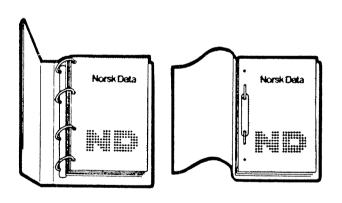

#### RING BINDER OR PLASTIC COVER

The manual can be placed in a ring binder for greater protection and convenience of use. Ring binders may be ordered at a price of NKr. 45.- per binder.

The manual may also be placed in a plastic cover. This cover is more suitable for manuals of less than 100 pages than for larger manuals.

Please send your order, as well as all types of inquiries and requests for documentation to the local ND office, or (in Norway) to:

Norsk Data A.S Graphic Center P.O.Box 25 BOGERUD N-0621 OSLO 6 - Norway

| <br>                                      |
|-------------------------------------------|
| I would like to order                     |
| Ring Binders, 40 mm, at NOK 45 per binder |
| Plastic Covers, at NOK 10 per cover       |
| Name:                                     |
| Company:                                  |
| Address:                                  |

# SEND US YOUR COMMENTS!!!

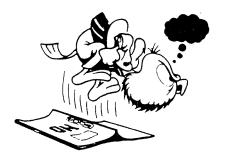

Are you frustrated because of unclear information in this manual? Do you have trouble finding things?

Please let us know if you

- \* find errors
- \* cannot understand information
- cannot find information
- find needless information

Do you think we could improve the manual by rearranging the contents? You could also tell us if you like the manual!

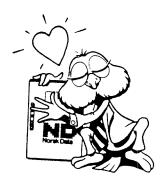

# **HELP YOURSELF BY HELPING US!!**

| Manual name:                     |                          | Manual number: |  |
|----------------------------------|--------------------------|----------------|--|
| What problems do you have? (us   | e extra pages if needed) |                |  |
|                                  | *                        |                |  |
|                                  |                          |                |  |
|                                  |                          |                |  |
| ·                                |                          |                |  |
| Do you have suggestions for imp  | roving this manual ?     |                |  |
|                                  |                          |                |  |
|                                  |                          |                |  |
|                                  |                          |                |  |
|                                  |                          |                |  |
|                                  |                          |                |  |
|                                  |                          |                |  |
|                                  |                          | Date:          |  |
| Company:                         |                          | Position:      |  |
| Address:                         |                          |                |  |
|                                  |                          |                |  |
| What are you using this manual f | or ?                     |                |  |
| NOTE!                            | Send to:                 |                |  |
| This form is primarily for       | Norsk Data A.S           |                |  |

documentation errors. Software and system errors should be reported on Customer System Reports.

**Documentation Department** P.O. Box 25, Bogerud 0621 Oslo 6, Norway

Norsk Data's answer will be found on reverse side

| Answer from Norsk Data |      |
|------------------------|------|
|                        |      |
|                        |      |
|                        |      |
|                        |      |
|                        |      |
|                        |      |
|                        |      |
|                        |      |
|                        |      |
|                        |      |
|                        |      |
|                        |      |
|                        |      |
|                        |      |
|                        |      |
| Answered by            |      |
| Allswelled by          | Date |
| •                      |      |
|                        | ·    |
|                        |      |
|                        |      |
|                        |      |
|                        |      |
|                        |      |
|                        |      |
|                        |      |
|                        |      |

Norsk Data A.S

Documentation Department
P.O. Box 25, Bogerud
0621 Oslo 6, Norway

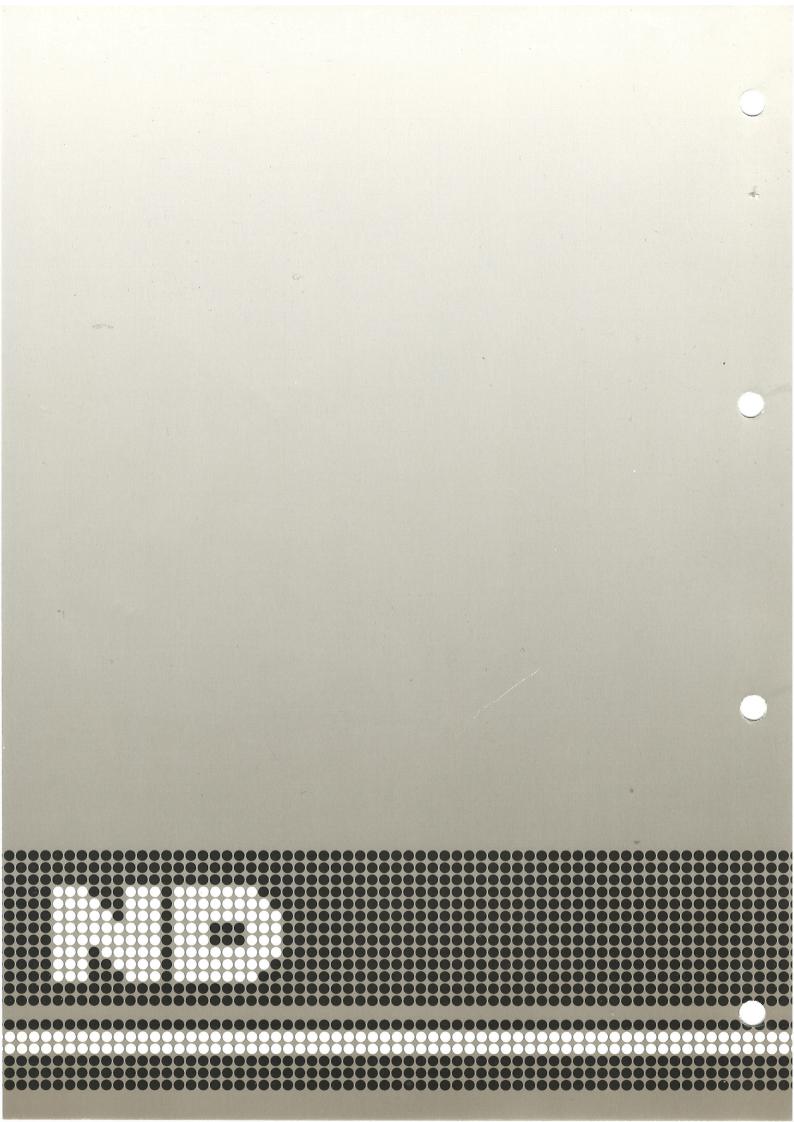